# MQ Problem Determination with Tracing on Linux

**Tim Zielke**

## **Introduction and Agenda**

N My Background:

O

T

E

S

•I have been in IT for 17 years with Hewitt Associates/Aon •First 13 years mainly on the Mainframe COBOL application side •Last 4 years as a CICS/MQ systems programmer •Last 8 years also working with Linux

Session Agenda:

Using the Linux x86 platform, we will cover the following topics that can help with MQ problem determination:

•MQ API Tracing (also the MH06 Trace Tools supportpac) •Application Activity Trace •Helpful Linux x86 internals and commands for MQ problem determination

## **MQ API Tracing on Linux - Overview**

N Overview:

O

T

E

S

MQ API tracing is a debugging tool that comes with WebSphere MQ. An MQ API trace of an MQ application will include all of the API calls (i.e. MQOPEN, MQPUT, etc.) that the application makes, including the input and return data for each API call. This API data is very helpful in MQ problem determination, as it allows you to see what input data your application is passing to MQ and what return data your application is getting back from MQ. The MQ API trace can be cryptic to read, but we will cover a trace tool (mqtrcfrmt) that can significantly aid in reading MQ API traces much more quickly and accurately. We will do this, using Linux x86 as our platform.

## **MQ API Tracing – Example with amqsput**

- **Turn on an API trace for the amgsput program** strmqtrc –m qmgr –t api –p amqsput
	- Run the amqsput program on a TCZ.TEST1 queue, and do two PUTs to the queue, and then end the program.
	- NOTE: By default, trace writes out on Linux x86 to a file like:  $\frac{\text{var}}{\text{map}}$  /  $\frac{\text{var}}{\text{map}}$  +  $\frac{\text{var}}{\text{map}}$  +  $\frac{\text{var}}{\text{map}}$  +  $\frac{\text{var}}{\text{map}}$  +  $\frac{\text{var}}{\text{map}}$  +  $\frac{\text{var}}{\text{map}}$  +  $\frac{\text{var}}{\text{map}}$  +  $\frac{\text{var}}{\text{map}}$  +  $\frac{\text{var}}{\text{map}}$  +  $\frac{\text{var}}{\text{map}}$  +  $\frac{\text{var}}{\text{map}}$  +  $\frac{\text{var}}{\text{map}}$  +
	- **Turn off the tracing** endmqtrc –a

N

O

T

E

S

- **Format the trace** dspmqtrc AMQ16884.0.TRC > AMQ16884.0.FMT
- See handout #1 for contents of AMQ16884.0.FMT

## **Orientation in Reading an MQ API Trace**

Lines 3 – 27 have the trace header information.

N

O

T

E

- Line 33 shows the following trace data will have a microsecond time stamp, process.thread, and then API trace data.
- Lines 48 90 are an example of an MQOPEN API call. The trace records immediately following the "MQOPEN >>" on line 48 are the input data before entering the MQOPEN API. The trace records immediately following the "MQOPEN <<" on line 69 are the output data after exiting the MQOPEN API. Note that some data (i.e. ObjDesc) is both input and output data. Options is just input data. Compcode is just output data.
- Note for the Objdesc (lines 51 62), this MQ API data structure is printed in the raw hex data format, with each 16 byte line formatted to ASCII directly to the right.
- The rest of the API trace contains the 2 MQPUTs, and MQCLOSE, MQDISC.

## **Endianness – Little Endian (x86)**

- N Endianness is the byte ordering of a CPU for multi-byte binary data. For reading MQ traces, it is helpful to understand Little endianness and Big endianness.
	- Example: x'01400006' stored on a Little endian processor (x86)

A Little endian CPU (x86) will store this 4 byte value at the starting memory address (i.e. address x'0000A010') from the least significant byte to most significant byte, or little end first.

```
address 0000A010 = x'06'
address 0000A011 = x'00'address 0000A012 = x'40'address 0000A013 = x'01'
```
 $\bigcap$ 

T

E

S

When looking at an MQ trace, this would appear as 06004001. This looks intuitively "reversed" when reading the trace.

## **Endianness – Big Endian (i.e. SPARC)**

N Example: x'01400006' stored on a Big endian processor (SPARC)

A Big endian CPU (SPARC) will store this 4 byte value at the starting memory address (i.e. address x'0000A010') from the most significant byte to least significant byte, or big end first.

```
address 0000A010 = x'01'
address 0000A011 = x'40'address 0000A012 = x'00'address 0000A013 = x'06'
```
O

T

E

S

When looking at an MQ trace, this would appear as 01400006. This looks intuitively "normal" when reading the trace.

## **MQ Tracing – Reading a Data Structure**

N MQ data structures such as Objdesc, Msgdesc, Putmsgopts, etc. appear in the trace. The MQ data structures follow a format of a 4 byte character structure id, a 4 byte binary integer version id, and then subsequent fields. The layouts of the data structures can be found in the MQ manual.

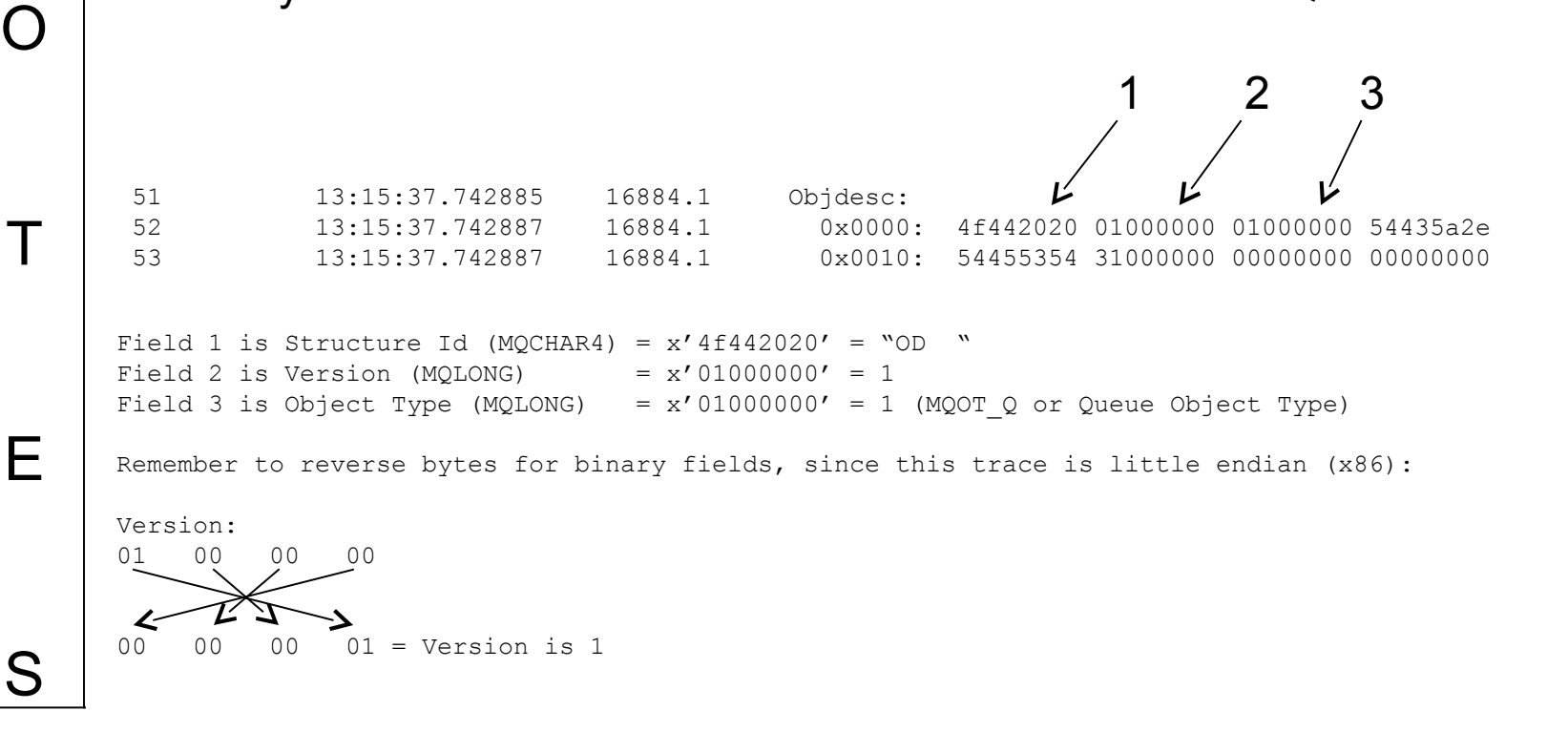

## **MQ Tracing – Reading an Options Field**

N

O

T

E

S

#### **Reading Open Options on line 64**

63 13:15:37.742888 16884.1 Options: 64 13:15:37.742889 16884.1 0x0000: 10200000

Reverse bytes for binary integer fields, since this is little endian:

Options (MQLONG): 10 20 00 00 00 00 20 10 = Options is x'00002010' = 8208

To convert 8208 to its open options constant values, find the largest open option value that is closest to or equal to 8208 and subtract that value. Continue this process, until you reach 0.

```
8192 = MQOO FAIL IF QUIESCING
```

```
8208 - 8192 = 16
```

```
16 = MQOO_OUTPUT
```
 $16 - 16 = 0$ 

Therefore, 8208 = MQOO FAIL IF QUIESCING, MQOO OUTPUT

## **MQ Tracing – mqtrcfrmt tool in MH06**

- N O **num** matrefrmt is a trace tool that comes with the MH06 supportpac. It will help you read a trace by expanding the MQ data structures by labeling the fields and include constant expansions. Executables are provided for Linux x86, Solaris Sparc, and Windows.
	- Using the mqtrcfrmt tool:

T

E

S

mqtrcfrmt.linux AMQ16884.0.FMT AMQ16884.0.FMT2

- See handout #2 for contents of AMQ16884.0.FMT2
- User customizable API summary trace from AMQ16884.0.FMT2

egrep '( >>\$| <<\$|Hconn=|Hobj=|Compcode=|Reason=|Hmsg=|Actual Name=| Value=|Options=|Type=|ObjectName |ResolvedQName |Persistence )' AMQ16884.0.FMT2

See handout #3 for results of this API summary trace

## **MQ Tracing - AMQ16884.0.FMT2**

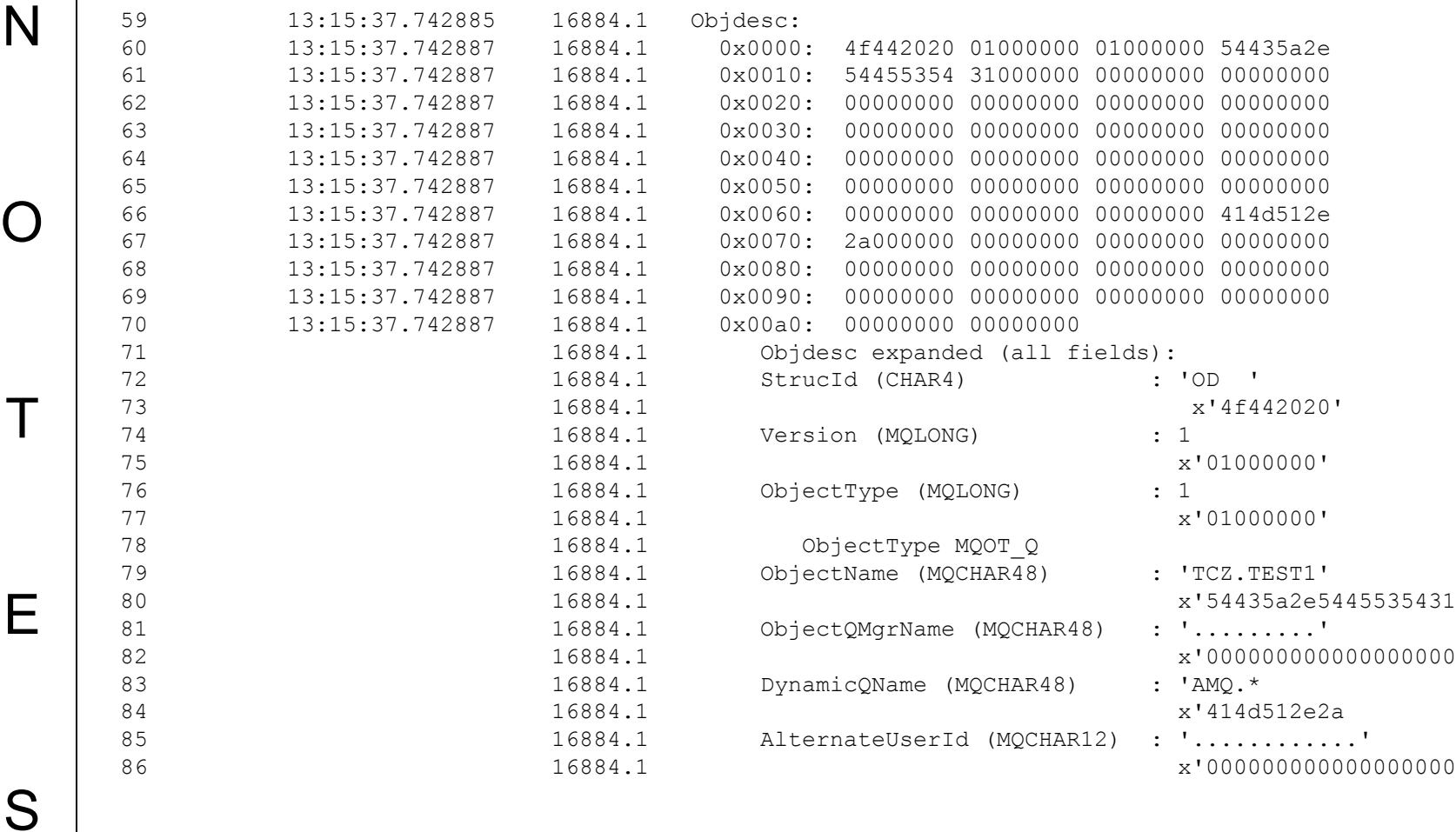

## **MQ Tracing – API Summary Trace**

mqm@MYSERVER123\$ egrep '( >>\$| <<\$|Hconn=|Hobj=|Compcode=|Reason=|Hmsg=|Actual Name=|Value=|Options=| Type=|ObjectName |ResolvedQName |Persistence )' AMQ16884.0.FMT2

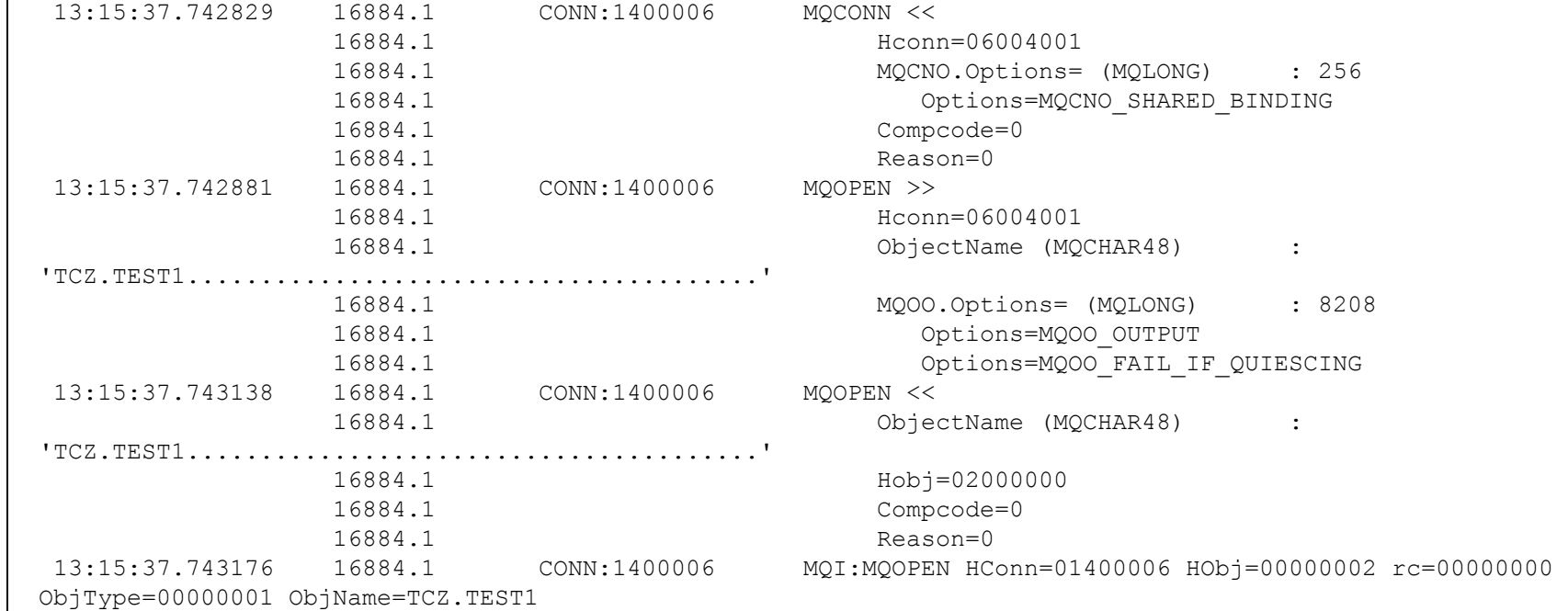

S

N

O

T

E

## **MQ Tracing – Other Uses**

1) General performance of API calls

N

O

T

E

S

**• API tracing provides microsecond timings in the trace record. By finding** the API begin (i.e. MQGET >>) and the API end (i.e. reason field of MQGET <<) you can roughly calculate the time it took for the API MQGET to complete. Do note that tracing does add overhead to the timings.

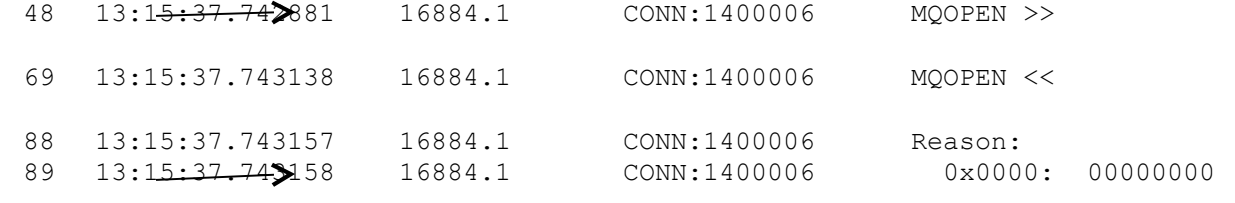

13:15:37.743158 - 13:15:37.742881 = 0.000277 seconds to complete for the MQOPEN

 mqapitrcstats tool in the MH06 Trace Tools supportpac will read an entire API trace and create a summary report of the response times of the open, close, get, put, and put1 API calls. Executables are provided for Linux x86, Solaris Sparc, and Windows.

## **MQ Tracing – Other Uses**

N 2) Investigation of triggering issues

E

S

```
strmqtrc –m qmgr –t all –p runmqtrm
```
O T The runmqtrm trace will record if/when the trigger message was read from the INITQ, if/when it started the application of your process, and the operating system return code from the start call. Also, this does not require that runmqtrm be run in the foreground.

## **Some Final MQ Tracing Notes**

- N O Client applications can be traced, as well. You can either run a client trace on the client server (unfortunately, Java clients do not support this type of tracing) or trace the queue manager process that the SVRCONN channel is running on.
	- **Examples of client traces**

T

E

S

```
1.strmqtrc –t api –p prog1 (from client server)
2.strmqtrc –m qmgr –t api –p amqrmppa (from queue manager server)
```
## **Some Final MQ Tracing Notes – cont**

N O T **Tracing adds performance overhead and can create large files. Be judicious** on the length of time that you run the trace and try and be selective with the options (i.e. –t api –p prog1) to reduce any unneeded output. Also, keep an eye on the size of your trace files and your space available on your trace file system (i.e. /var/mqm). You can also use the strmqtrc –I (MaxSize in MB) option to limit the size of your trace files, but this means that trace data can be overwritten and lost. The –l option keeps a current AMQppppp.qq.TRC and a previous AMQppppp.qq.TRS file.

strmqtrc –m qmgr –t api –p amqsput –l 1

E

S

 APAR IT01972 – Queue Manager trace is inadvertently turned off for an application thread with multiple shared connections after an MQDISC is called. End result is the potential for trace data loss. Targeted delivery of PTF is 7.1.0.6, 7.5.0.5, 8.0.0.1.

## **Application Activity Trace (AAT)**

O

T

E

- N The Application Activity Trace (AAT) was first introduced in 7.1. It provides detailed information of the behavior of applications connected to a queue manager, including their MQI call details.
	- **"Increasing the visibility of messages using WebSphere MQ Application** Activity Trace" by Emma Bushby is an IBM DeveloperWorks article that does a good job in explaining the Application Activity Trace in detail.
	- The AAT is another tool that can be helpful in MQ problem determination or application review, by giving you visibility to the inputs and outputs of your application API calls.

## **AAT – Usage Notes**

O

T

E

- N Applications write AAT records to the SYSTEM.ADMIN.TRACE.ACTIVITY.QUEUE.
	- **There is a hierarchy to turning ON/OFF the AAT:**
	- 1. ACTVTRC queue manager attribute (ON/OFF) (overridden by)
	- 2. MQCNO\_ACTIVITY\_TRACE connection options specified in an MQCONNX (NOTE: ACTVCONO queue manager attribute must be ENABLED for this to be checked, and the default value is DISABLED) (overridden by)
	- 3. Settings in a matching stanza in mqat.ini (located in qm.ini directory)
	- **In order to pick up a mqat.ini change dynamically in a running program, you** need to toggle the ACTVTRC queue manager attribute (i.e. ON/OFF).

## **AAT – Viewing the Data**

O

T

E

- N MS0P supportpac (WebSphere MQ Explorer Extended Management Plugins) has an Application Activity Trace viewer.
	- amqsact is a command line tool (sample code also provided) that can read the messages from the SYSTEM.ADMIN.TRACE.ACTIVITY.QUEUE and format them into summary and verbose reports.
	- amqsactz on Capitalware's Sample WebSphere MQ C Code web site is a program that takes the amqsact sample code and provides the following enhancements:
	- 1.Includes more data (i.e. Conn, Channel, etc.) on API one line summaries.
	- 2.Includes –r option for helpful summary reports
	- 3.Corrects a print formatting issue where a byte like x'DF' was printed as x'FFFFFFDF'.

## **AAT – amqsputc example**

N

O

T

E

S

1) Add an ApplicationTrace stanza for amqsputc to the mqat.ini to turn on AAT tracing.

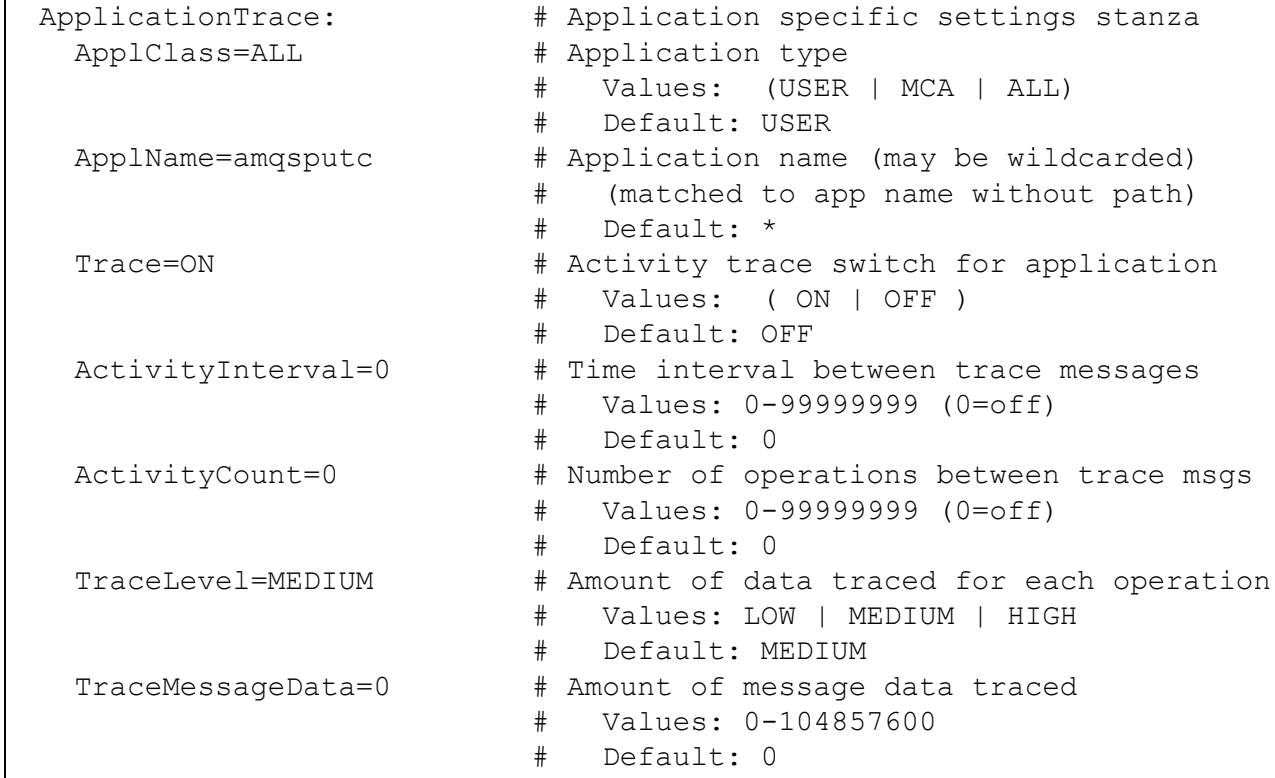

## **AAT – amqsputc example**

```
2) Run the amqsputc sample program.
```
N

O

T

E

S

```
mqm$ export MQSERVER='CLIENT.TO.SERVER/TCP/SERVER01'
mqm$ amqsputc TCZ.TEST1
Sample AMQSPUT0 start
target queue is TCZ.TEST1
test1
test2
test3
test4
test5
Sample AMQSPUT0 end
```
3) Update ApplicationTrace stanza for amqsputc in the mqat.ini to turn off AAT tracing.

NOTE: If instead, amqsputc was to continue to run and you turned the trace off with the mqat.ini change, you would need to toggle the ACTVTRC queue manager attribute ON/OFF to have amqsputc pick up the mqat.ini change.

## **AAT – amqsactz reports**

N 4) Use amqsactz to view AAT data, by generating 3 reports:

1.amqsactz.out – non-verbose report with –r summary information 2.amqsactz\_1LS.out – API one line summaries selected from amqsactz.out 3.amqsactv\_v.out – verbose report

amqsactz.out – non-verbose report, includes –r summary output at bottom of report

```
amqsactz -r -b > amqsactz.out
```
O

T

E

S

## **AAT - amqsactz.out**

MonitoringType: MQI Activity Trace RecordNum: 0 Correl id: 00000000: 414D 5143 5345 5256 5245 3031 2E4D 5154 'AMQCSERVER01.MQT' 00000010: 53E3 C453 010A F420 'S..S... ' QueueManager: 'SERVER01.MQTEST1' Host Name: 'server01' IntervalStartDate: '2014-08-28' IntervalStartTime: '09:24:29' IntervalEndDate: '2014-08-28' IntervalEndTime: '09:24:35' CommandLevel: 750 SeqNumber: 0 **ApplicationName: 'amqsputc' 2**  Application Type: MQAT\_UNIX **ApplicationPid: 24912 UserId: 'mqm' 3** API Caller Type: MQXACT\_EXTERNAL API Environment: MQXE MCA SVRCONN **Channel Name: 'CLIENT.TO.SERVER' ConnName: '127.0.0.1' 4** Channel Type: MQCHT\_SVRCONN Application Function: '' Appl Function Type: MQFUN TYPE UNKNOWN Trace Detail Level: 2 Trace Data Length: 0 Pointer size: 8 Platform: MQPL\_UNIX

S

N

O

T

E

## **AAT - amqsactz.out**

T

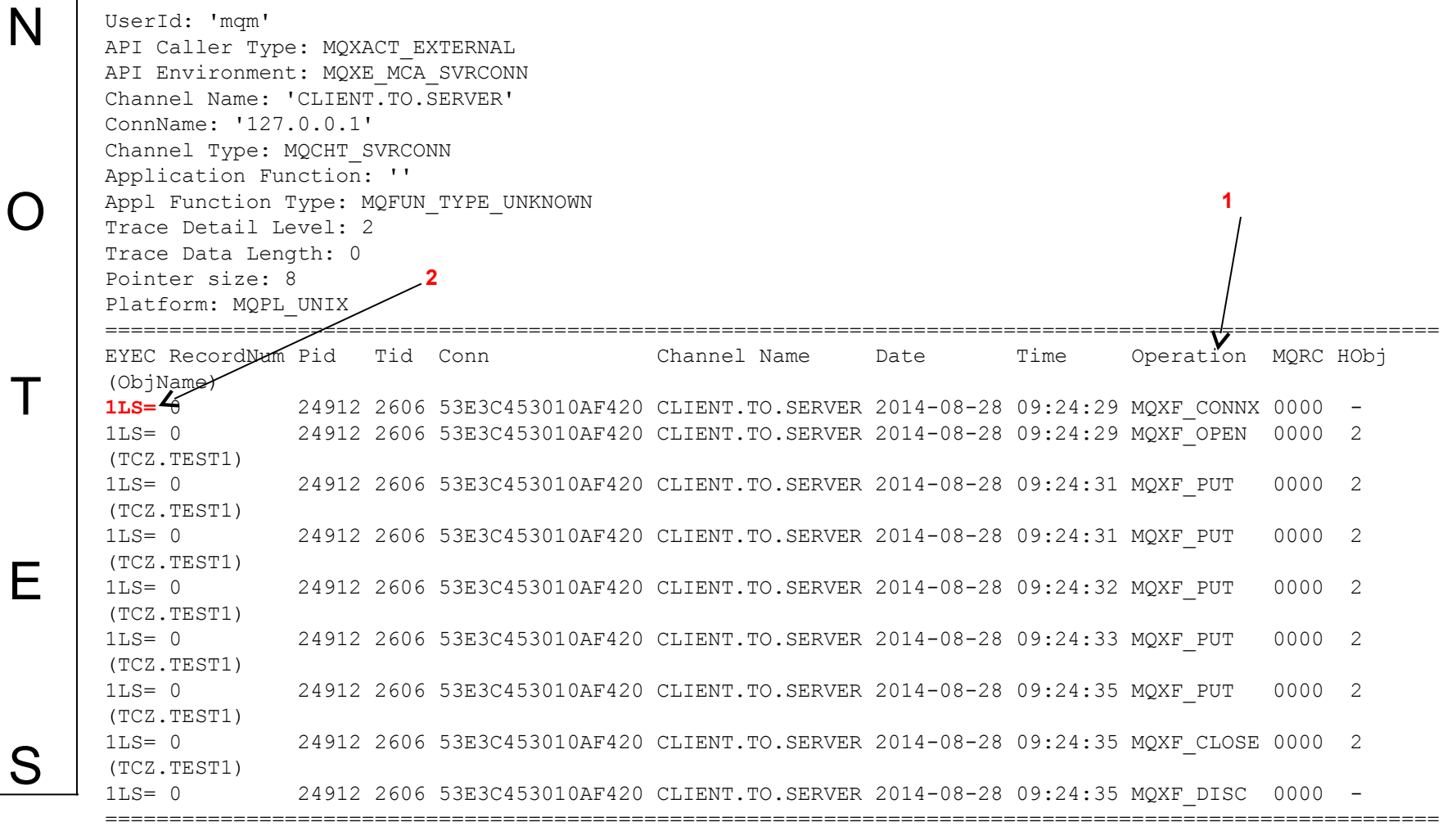

## **AAT - amqsactz.out (-r summary option)**

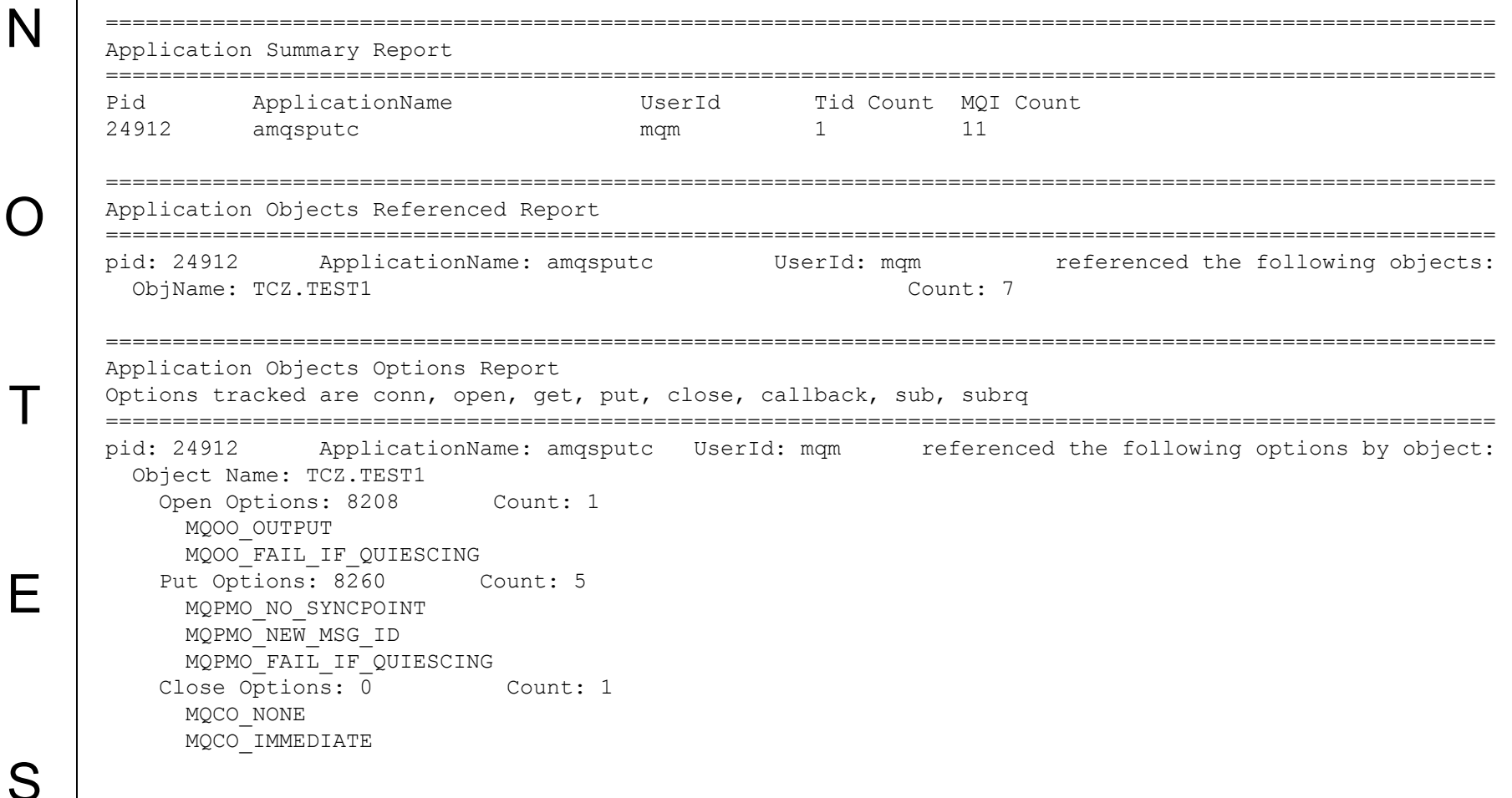

## **AAT - amqsactz.out (-r summary option)**

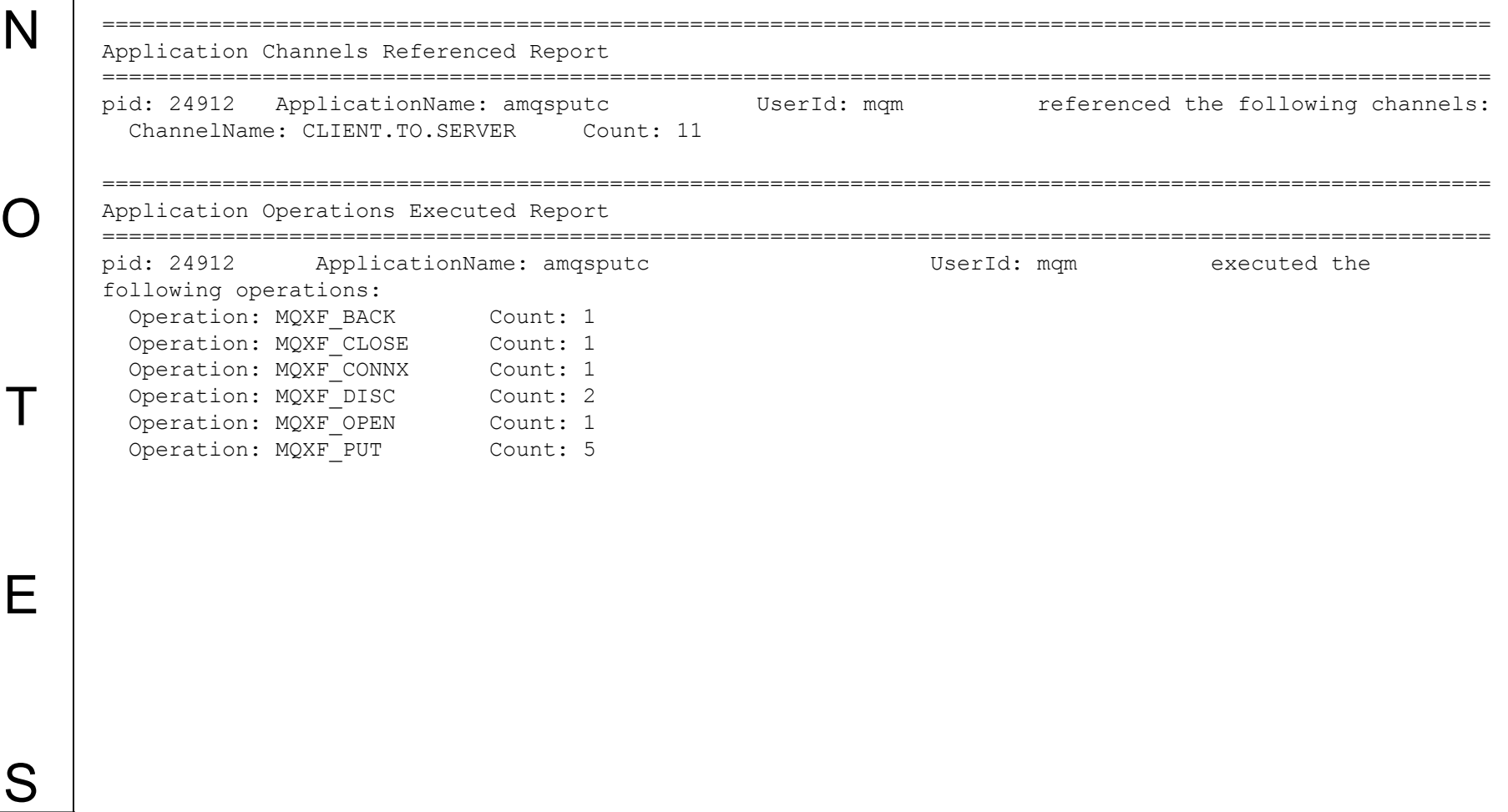

## **AAT - amqsactz.out (-r summary option)**

======================================================================================================== Application Operations Options Report Options tracked are conn, open, get, put, close, callback, sub, subrq ======================================================================================================== pid: 24912 ApplicationName: amqsputc UserId: mqm referenced the following options by operations: Operation: MQXF\_CLOSE Close Options: 0 Count: 1 MQCO\_NONE MQCO\_IMMEDIATE Operation: MQXF\_CONNX Connect Options: 320 Count: 1 MQCNO\_HANDLE\_SHARE\_BLOCK MQCNO\_SHARED\_BINDING Operation: MQXF\_OPEN Open Options: 8208 Count: 1 MQOO\_OUTPUT MQOO\_FAIL\_IF\_QUIESCING Operation: MQXF\_PUT Put Options: 8260 Count: 5 MQPMO\_NO\_SYNCPOINT MQPMO\_NEW\_MSG\_ID MQPMO\_FAIL\_IF\_QUIESCING

N

O

T

E

## **AAT – amqsactz reports**

S

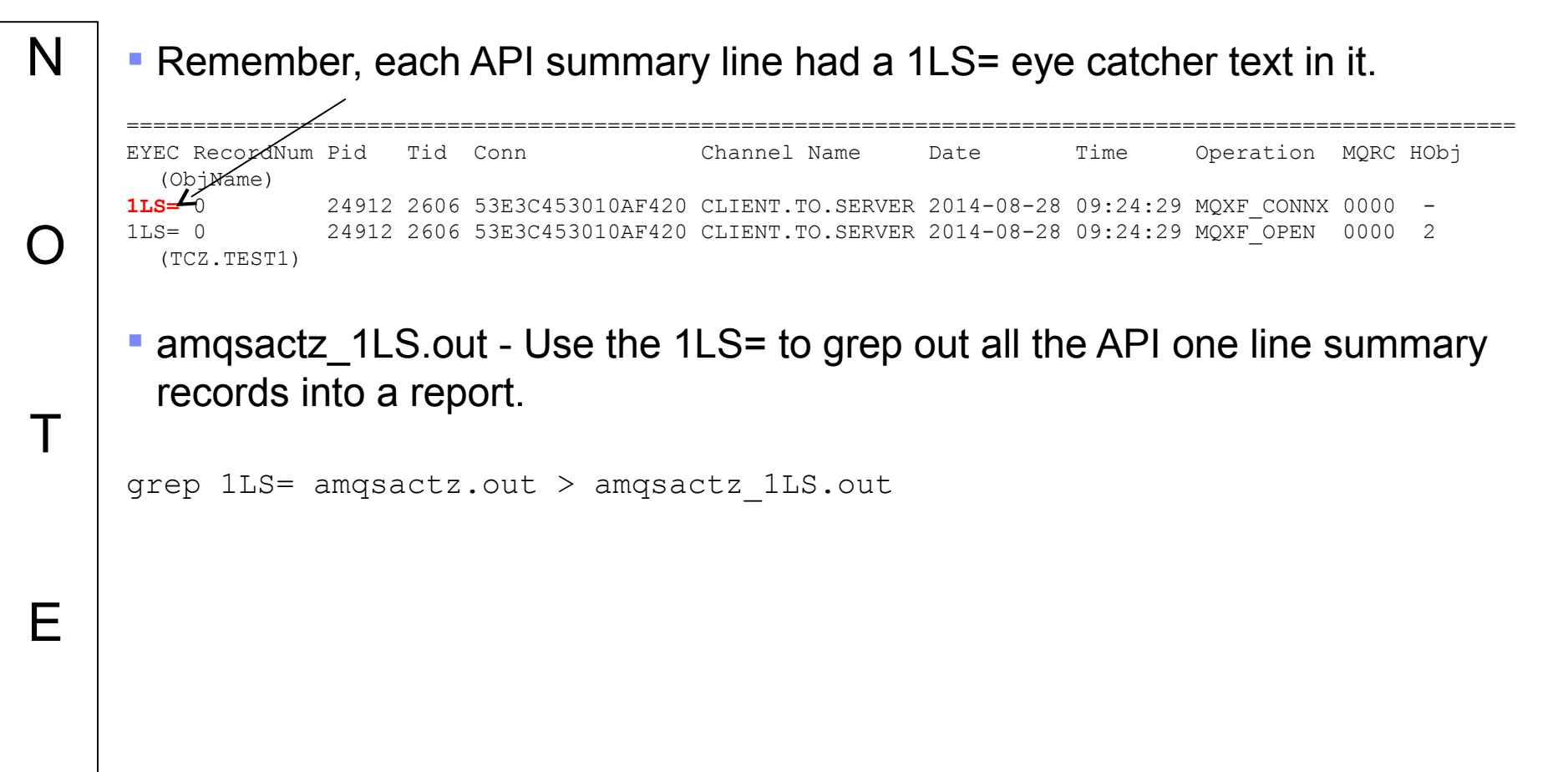

## **AAT - amqsactz\_1LS.out**

S

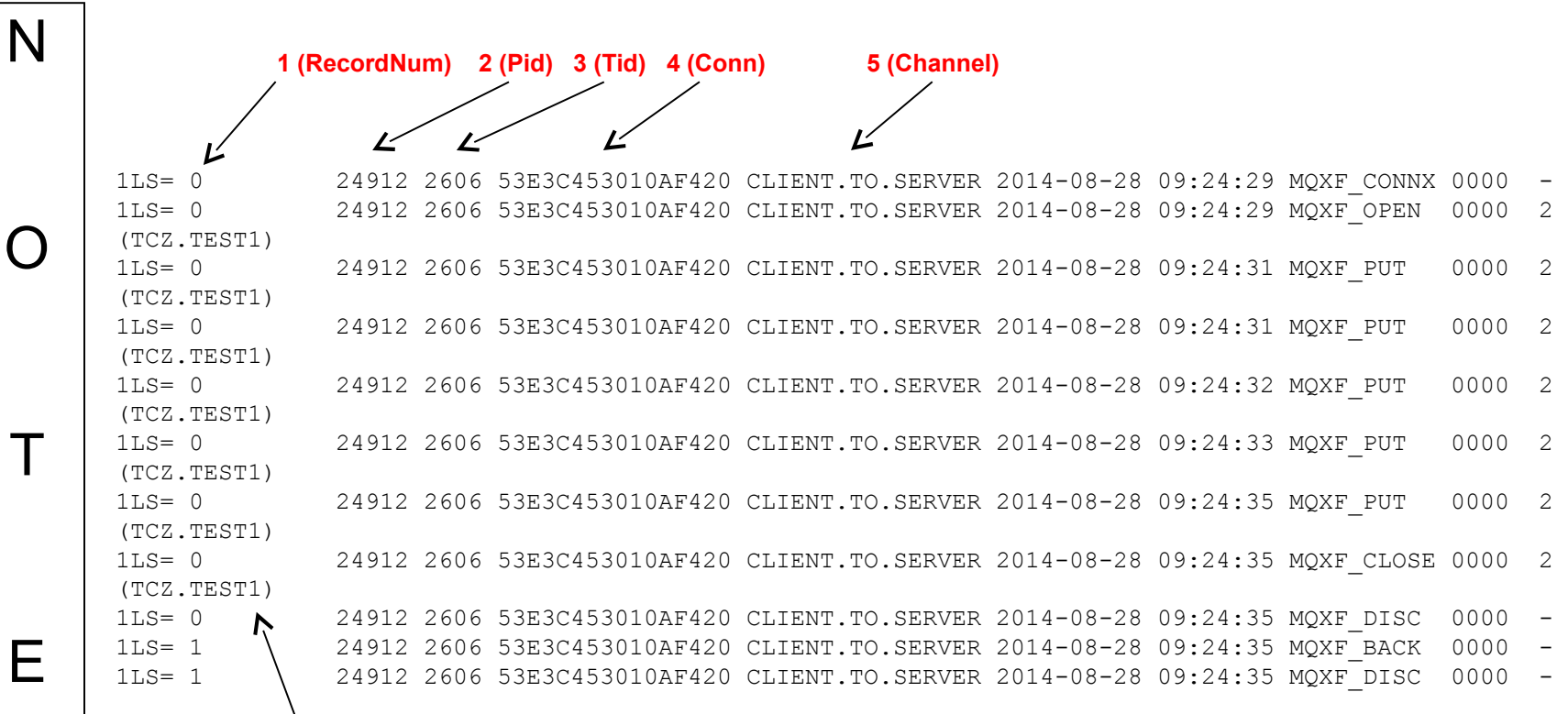

 **6 (ObjName) NOTE: ObjName is being line wrapped, and is on same line as MQXF\_CLOSE)**

## **AAT – amqsactz reports**

N amqsactz\_v.out – verbose report for each AAT record

amqsactz -v -b > amqsactz\_v.out

O

T

E

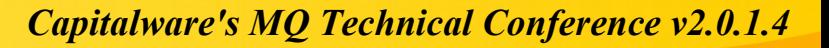

## **AAT - amqsactz\_v.out**

N

O

T

E

S

MonitoringType: MQI Activity Trace RecordNum: 0 MQI Operation: 2 Operation Id: MQXF\_PUT ApplicationTid: 2606 OperationDate: '2014-08-28' OperationTime: '09:24:31' High Res Time: 1409235871018640 Completion Code: MQCC\_OK Reason Code: 0 Hobj: 2 **Put Options: 8260 1** Msg length: 5 Known\_dest\_count: 1 Unknown dest count: 0 Invalid\_dest\_count: 0 Object\_type: MQOT\_Q **Object\_name: 'TCZ.TEST1' 2** Object\_Q\_mgr\_name: '' Resolved\_Q\_Name: 'TCZ.TEST1' Resolved\_Q\_mgr: 'SERVER01.MQTEST1' Resolved\_local\_Q\_name: 'TCZ.TEST1' Resolved\_local\_Q\_mgr: 'SERVER01.MQTEST1' Resolved\_type: MQOT\_Q Report Options: 0 Msg\_type: MQMT\_DATAGRAM **Expiry:**  $-1$   $\swarrow$ Format name: 'MQSTR'  **Priority: -1 4 Persistence: 2** Msg\_id: 00000000: 414D 5120 5345 5256 5245 3031 2E4D 5154 'AMQ SERVER01.MQT' 00000010: 53E3 C453 020A F420 'S..S... '

## **Linux Internals - /proc file system**

O

T

E

- N The /proc file system is a virtual file system that allows you access to internal kernel data.
	- /proc/pid/environ will show you the environment variables for a pid when the process was created. NOTE: Later changes to the environment after the process is created are not reflected here. See handout #8.
	- /proc/pid/limits will show the user limits for a process. Later versions of the Linux kernel (I believe 2.6.32) allow you to dynamically update the limits for a running process. For example, you can increase the Max open files setting for a running queue manager process. See handout #9.
	- /proc/pid/fd will show the file descriptors for the process. You could see which files that the process has open, or how many files are open. See handout #10.

## **Linux Commands - strace**

- N O strace will trace the system calls (i.e. open, write, etc.) that a process is making. This can be helpful to see internally what a process is doing for problem determination. You need the proper security to strace a process. For processes running under the mqm id, you need to be the mqm id.
	- Possible uses are:
	- 1.strace the start up of the queue manager to see if an exit is being invoked.
	- 2.strace an actively running process that seems to be hung.
	- 3.strace a problematic MQ command.
	- **Helpful pieces to search for in the strace output:**
	- 1.file names

T

E

S

- 2.programs being executed
- 3.error messages being written

See handout #11.

## **Questions & Answers**

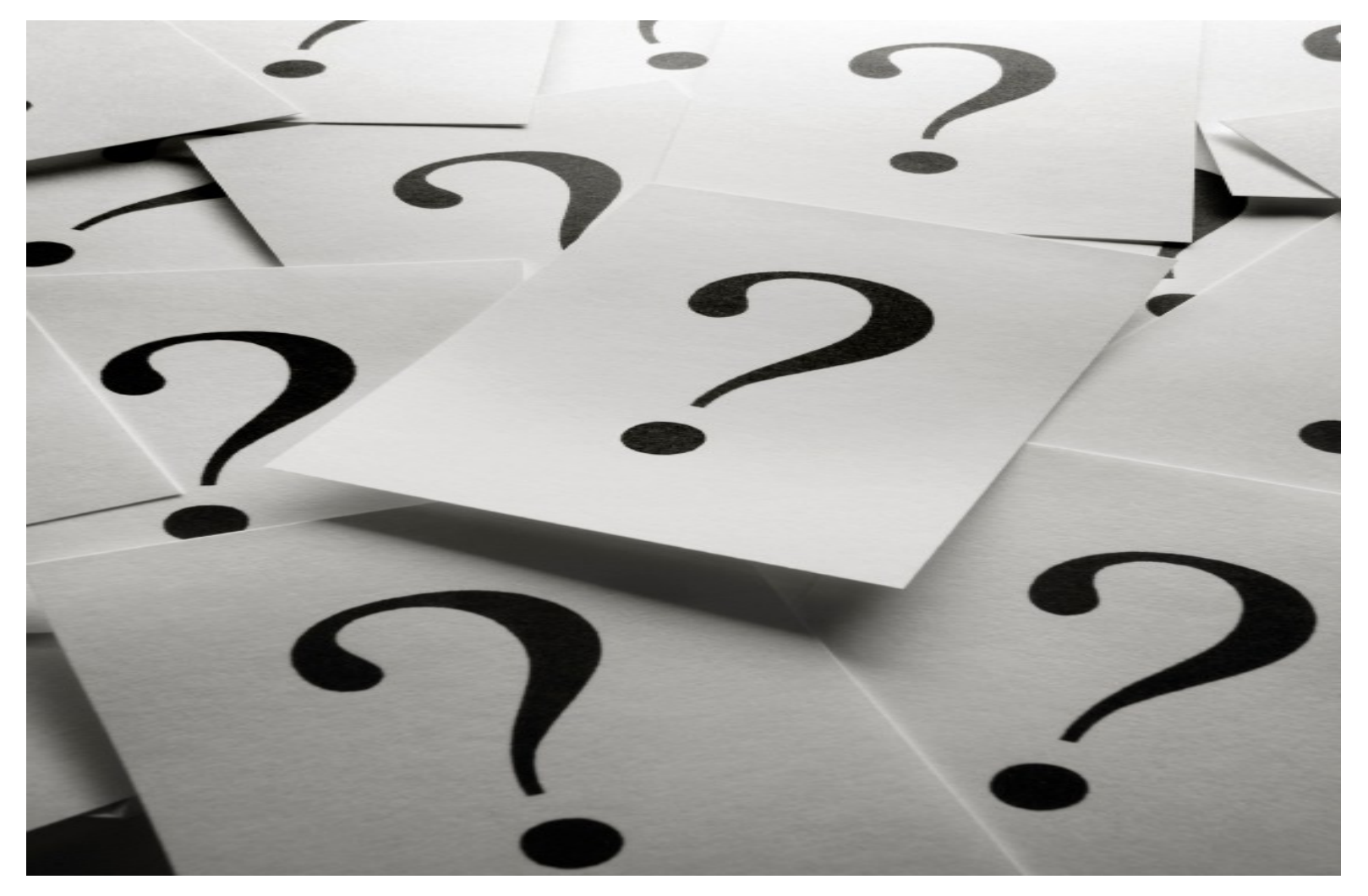

### MQ Problem Determination with Tracing on Linux

**Tim Zielke**

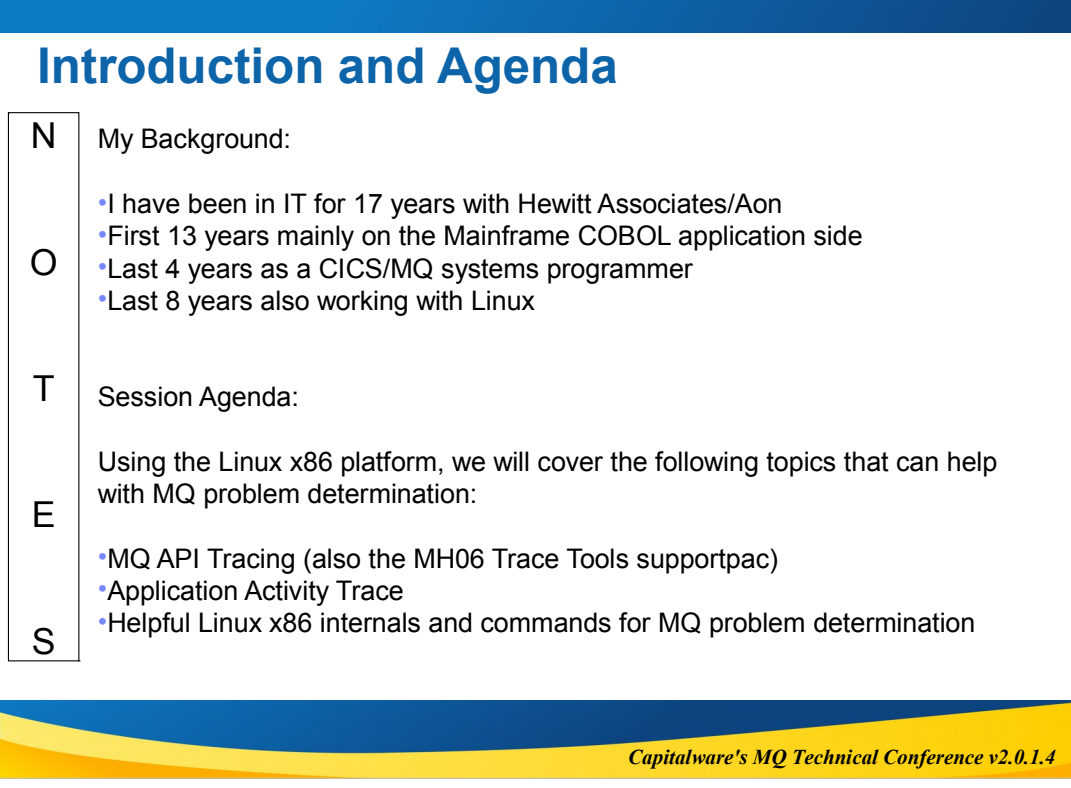

### **MQ API Tracing on Linux - Overview**

Overview:

N

O

T

E

S

MQ API tracing is a debugging tool that comes with WebSphere MQ. An MQ API trace of an MQ application will include all of the API calls (i.e. MQOPEN, MQPUT, etc.) that the application makes, including the input and return data for each API call. This API data is very helpful in MQ problem determination, as it allows you to see what input data your application is passing to MQ and what return data your application is getting back from MQ. The MQ API trace can be cryptic to read, but we will cover a trace tool (mqtrcfrmt) that can significantly aid in reading MQ API traces much more quickly and accurately. We will do this, using Linux x86 as our platform.

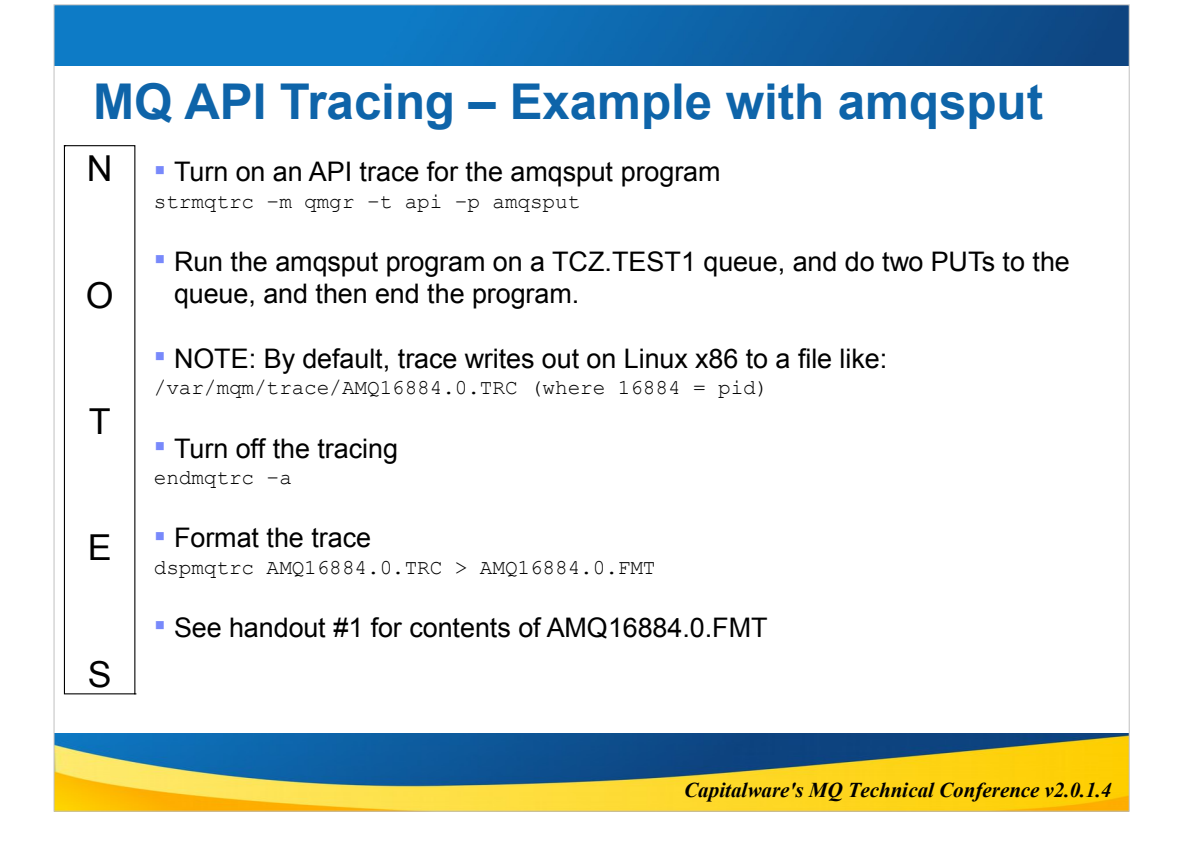

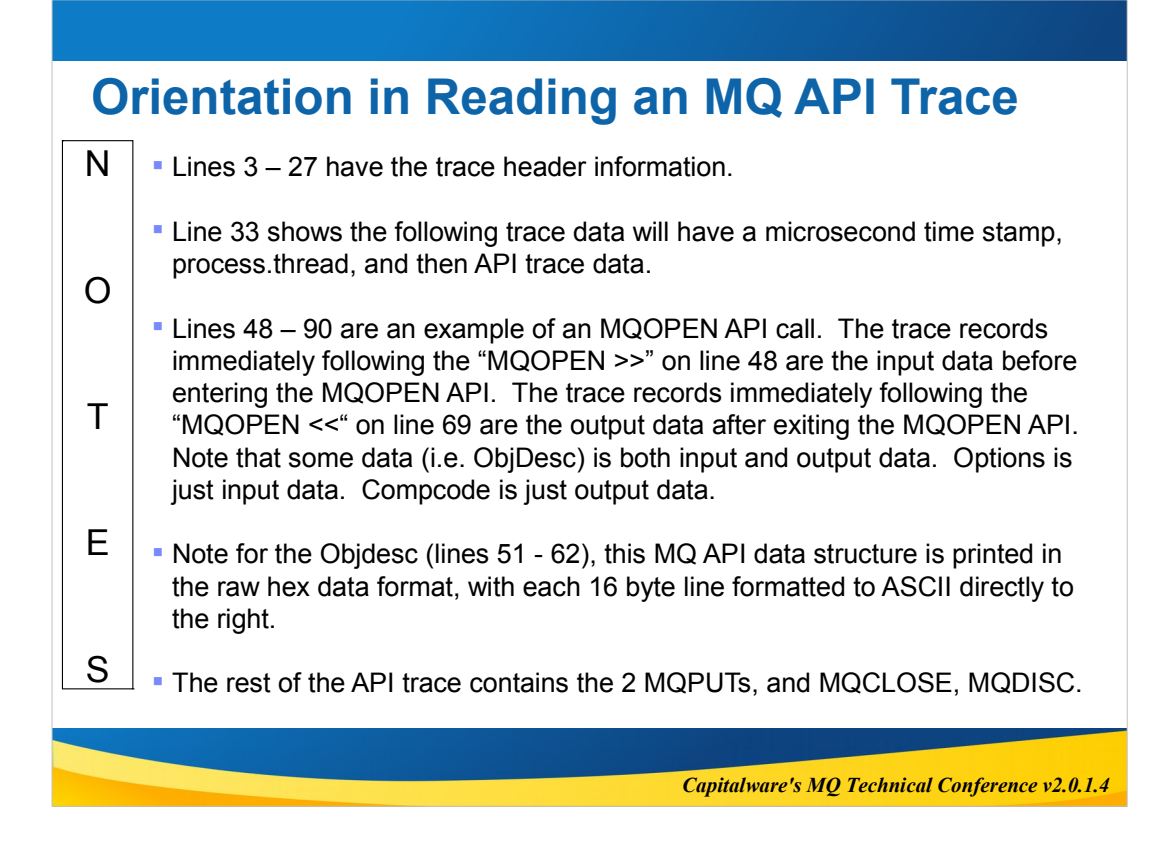

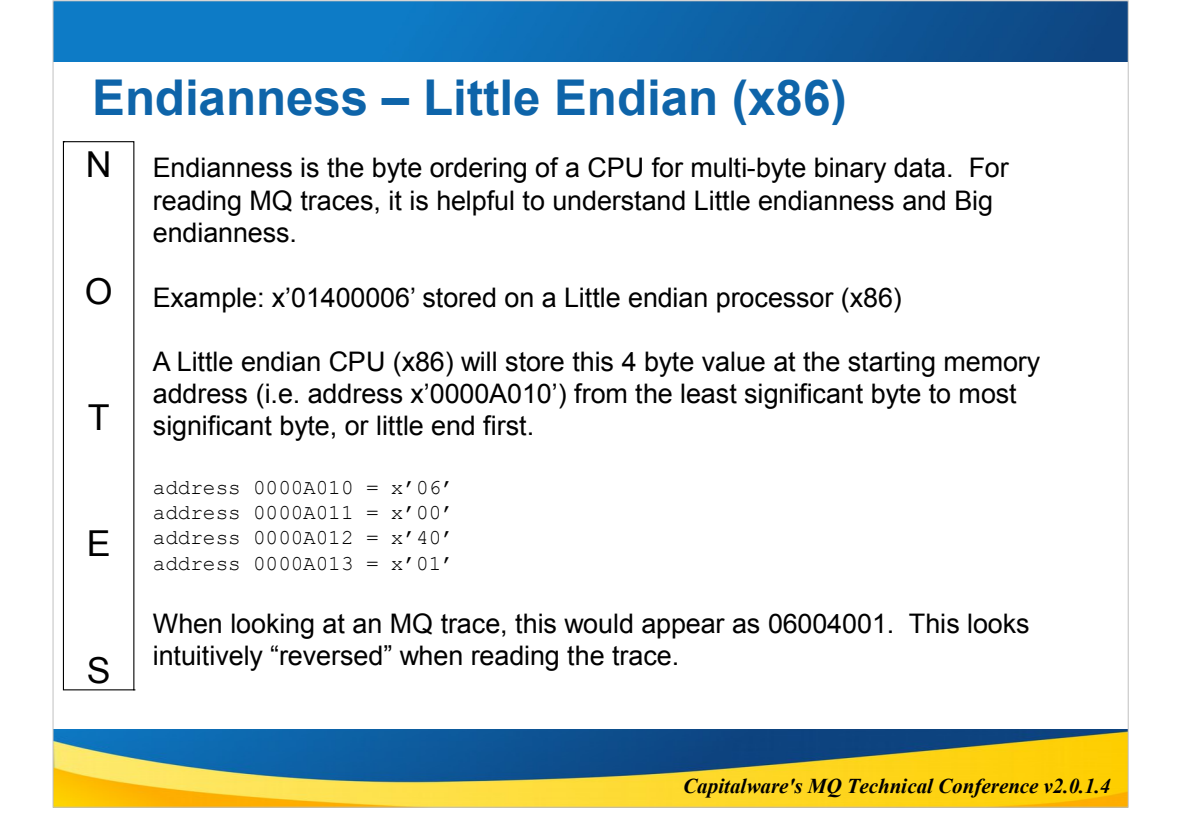

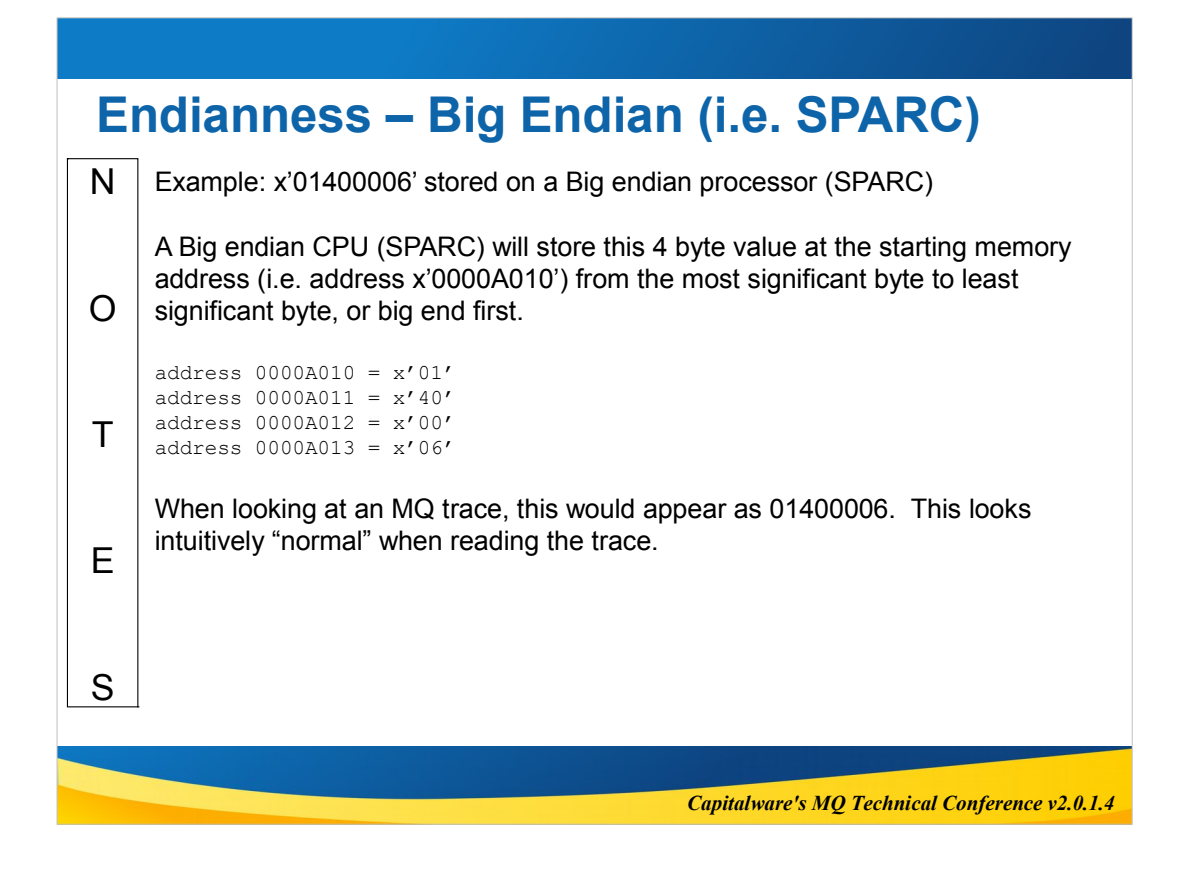

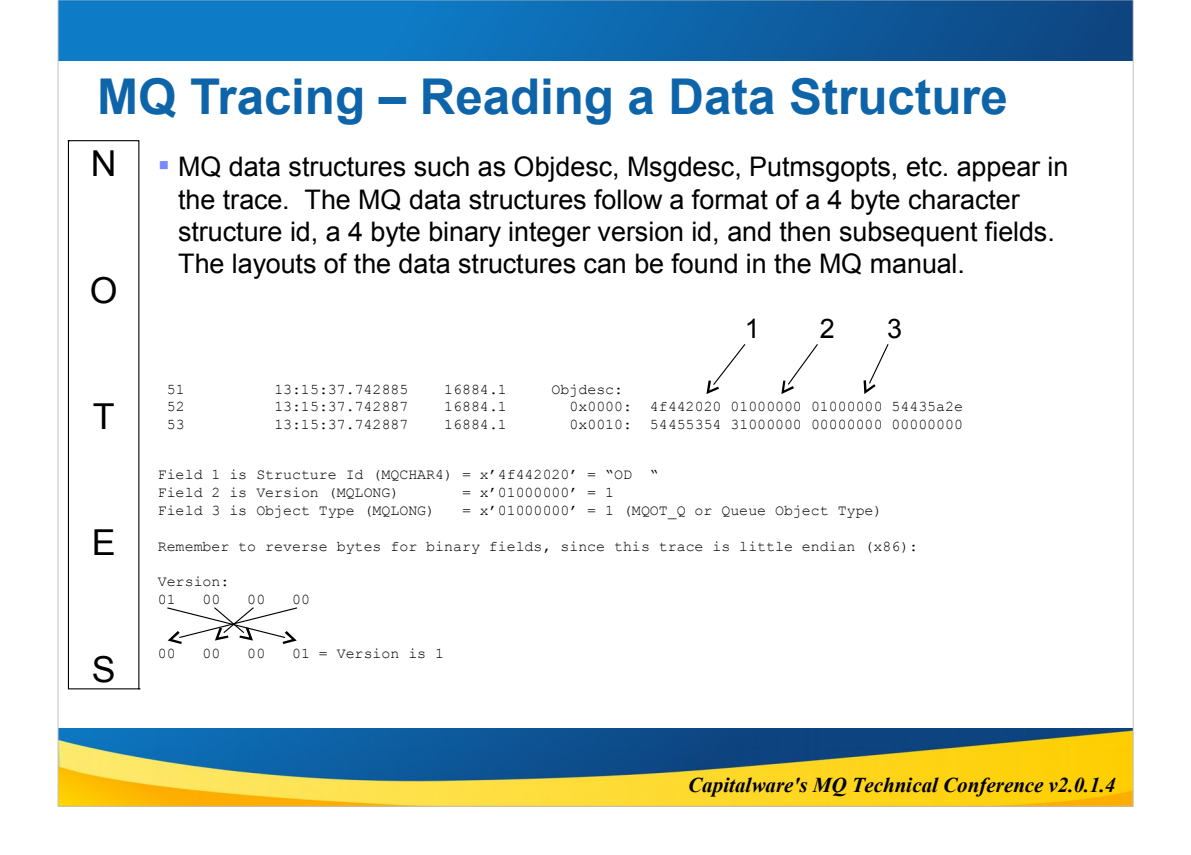

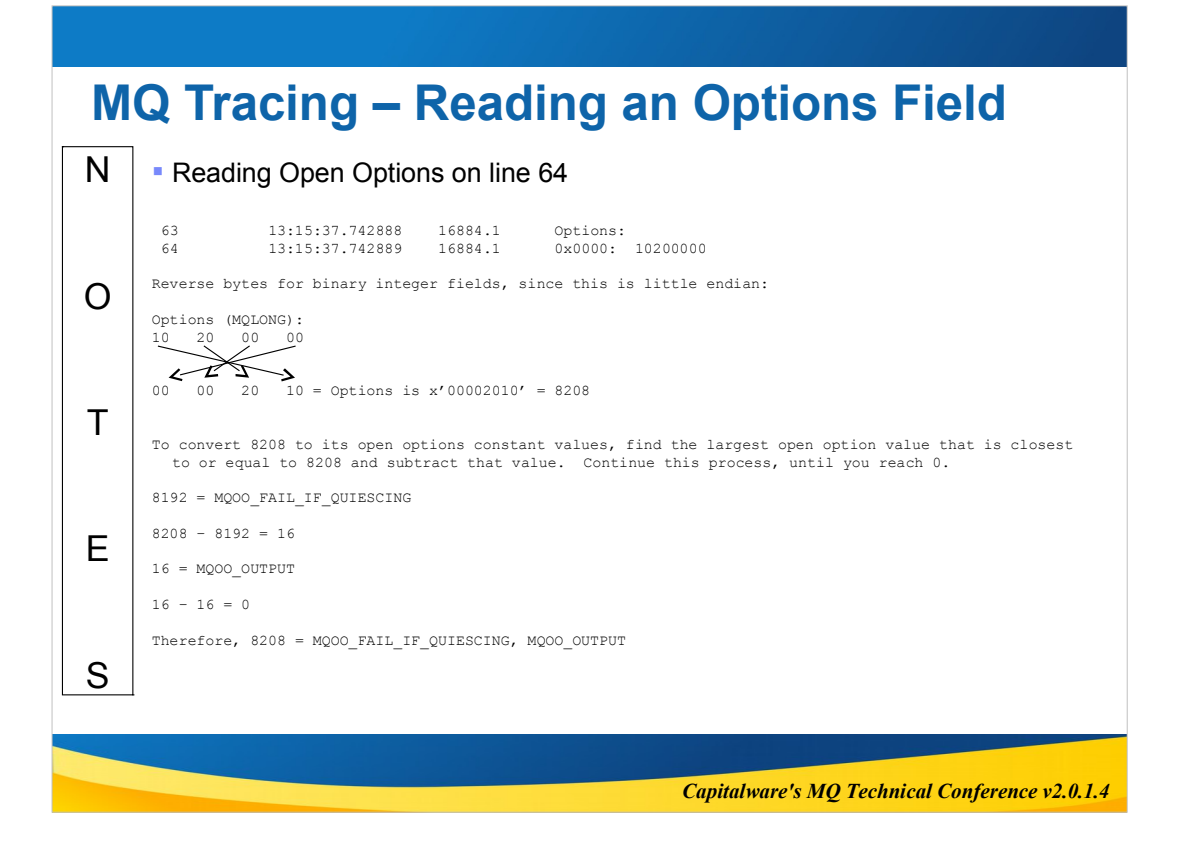

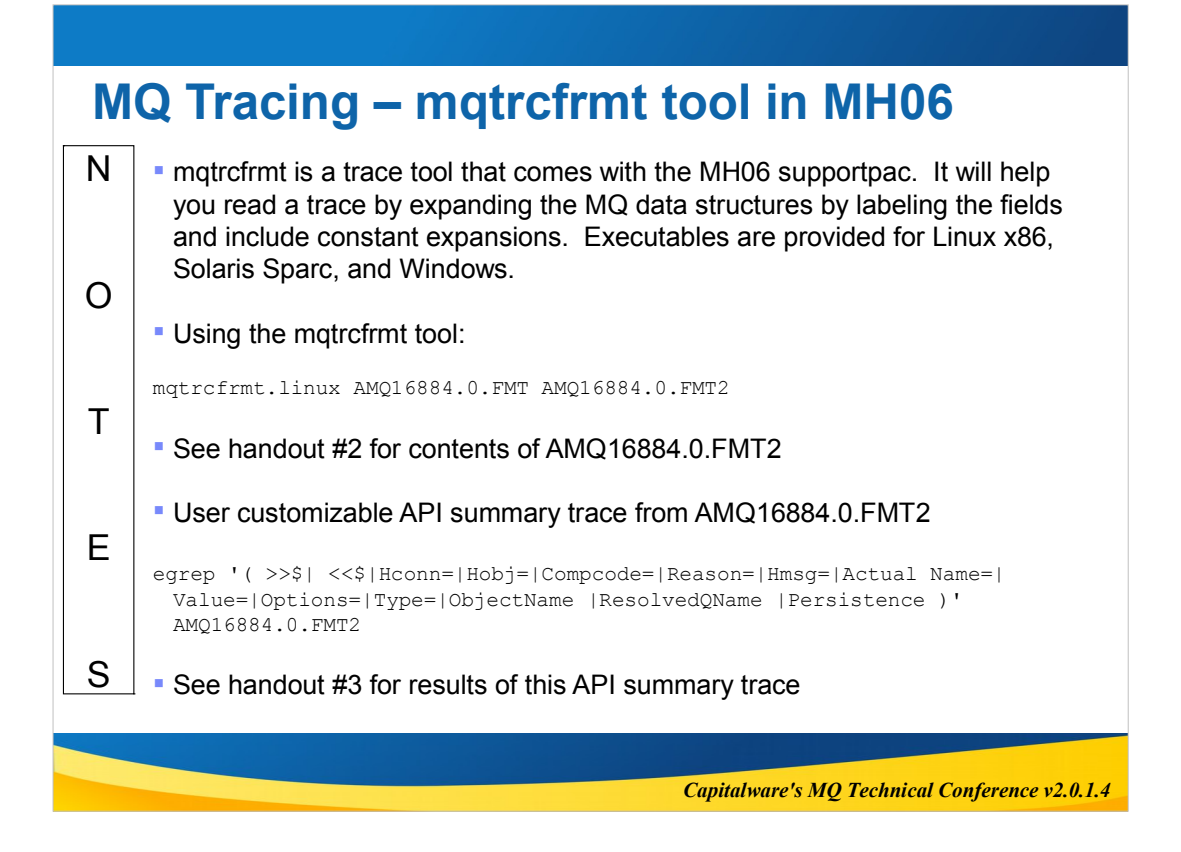

### **MQ Tracing - AMQ16884.0.FMT2**

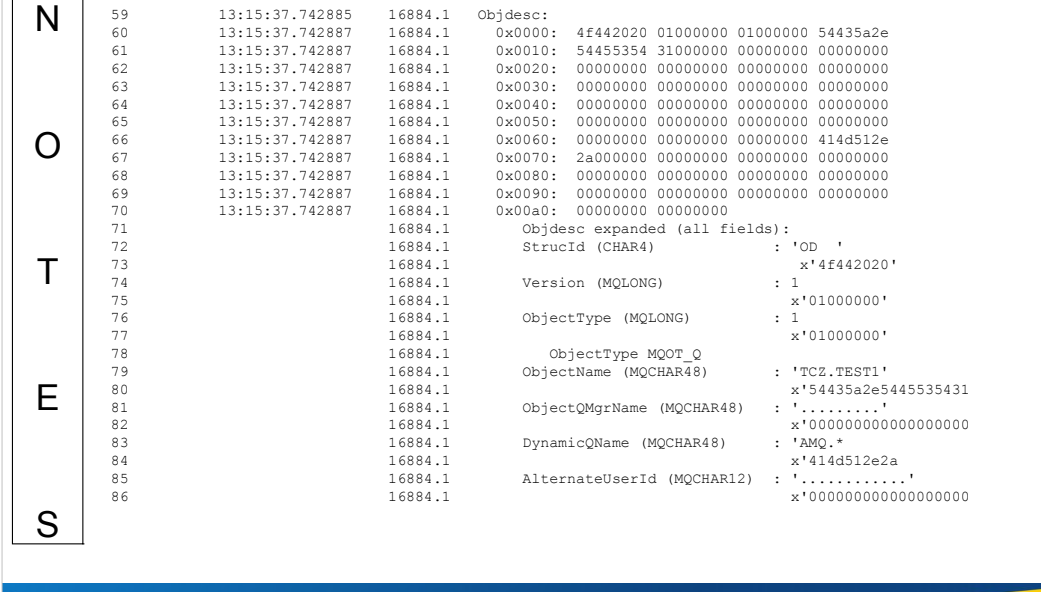

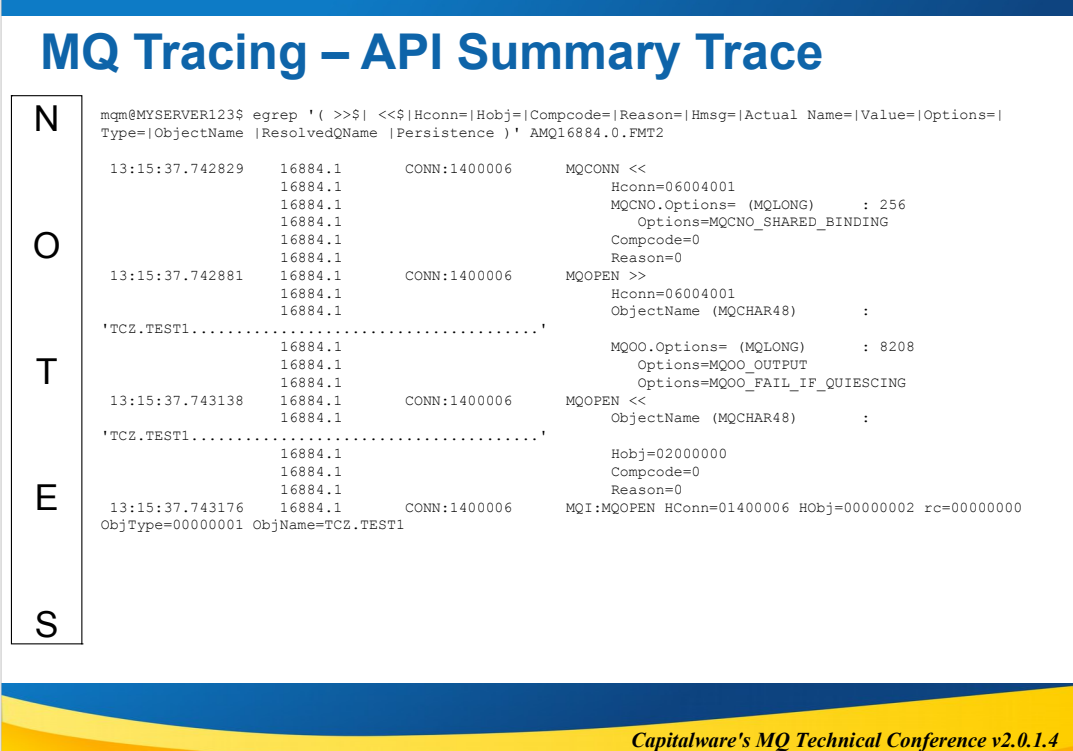

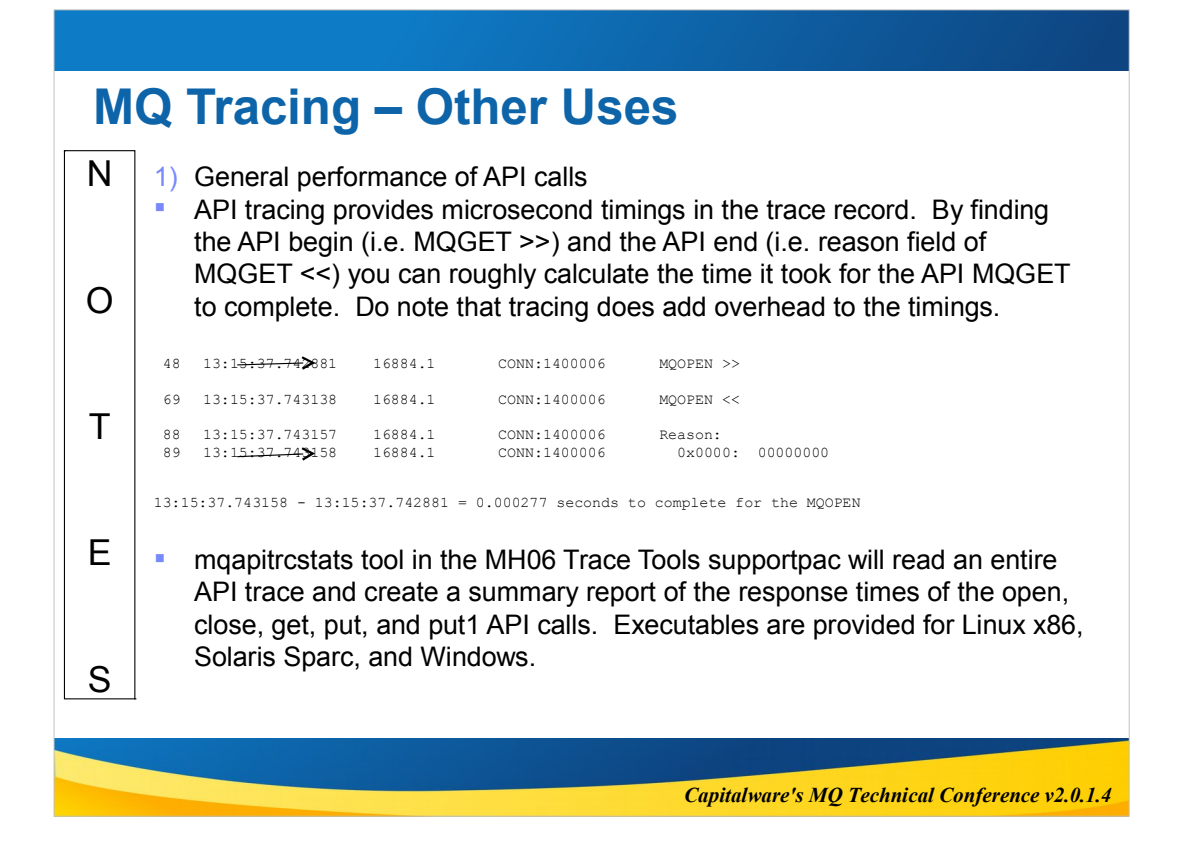

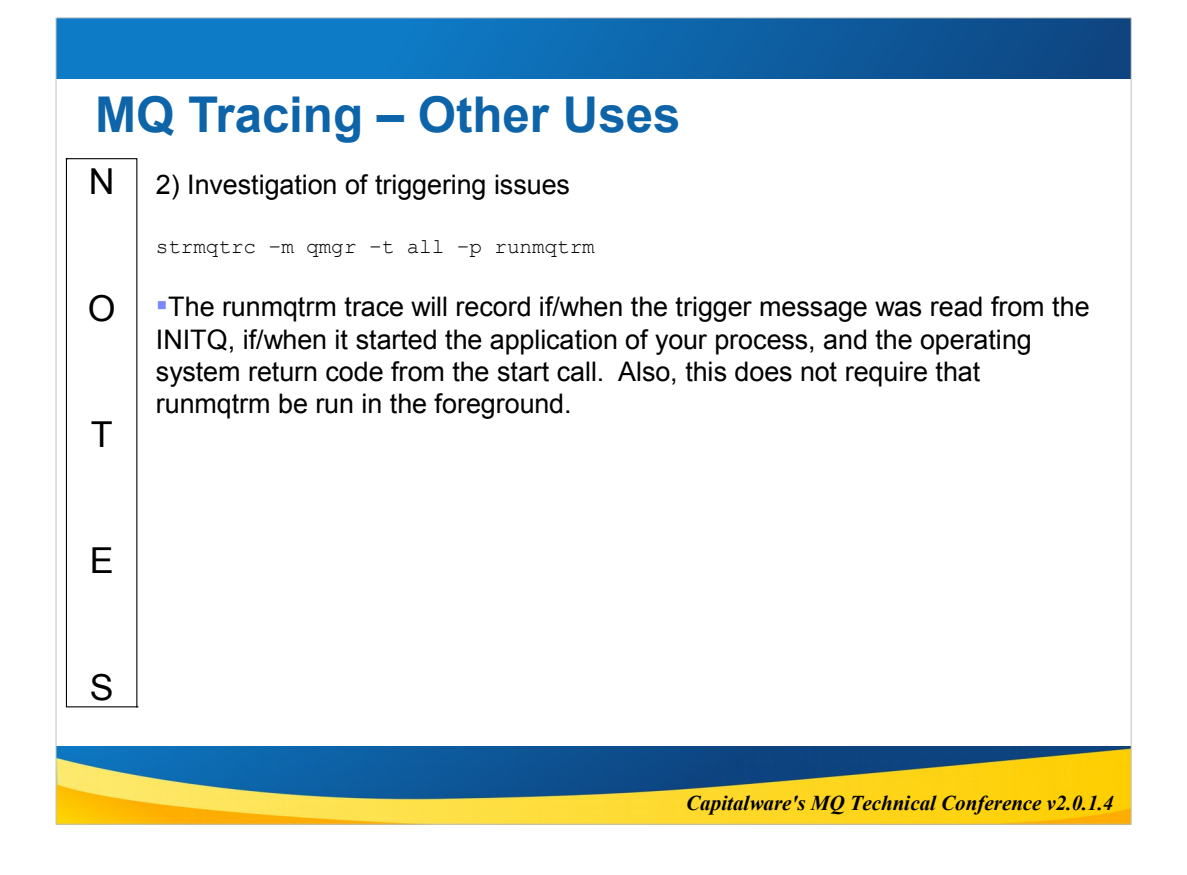

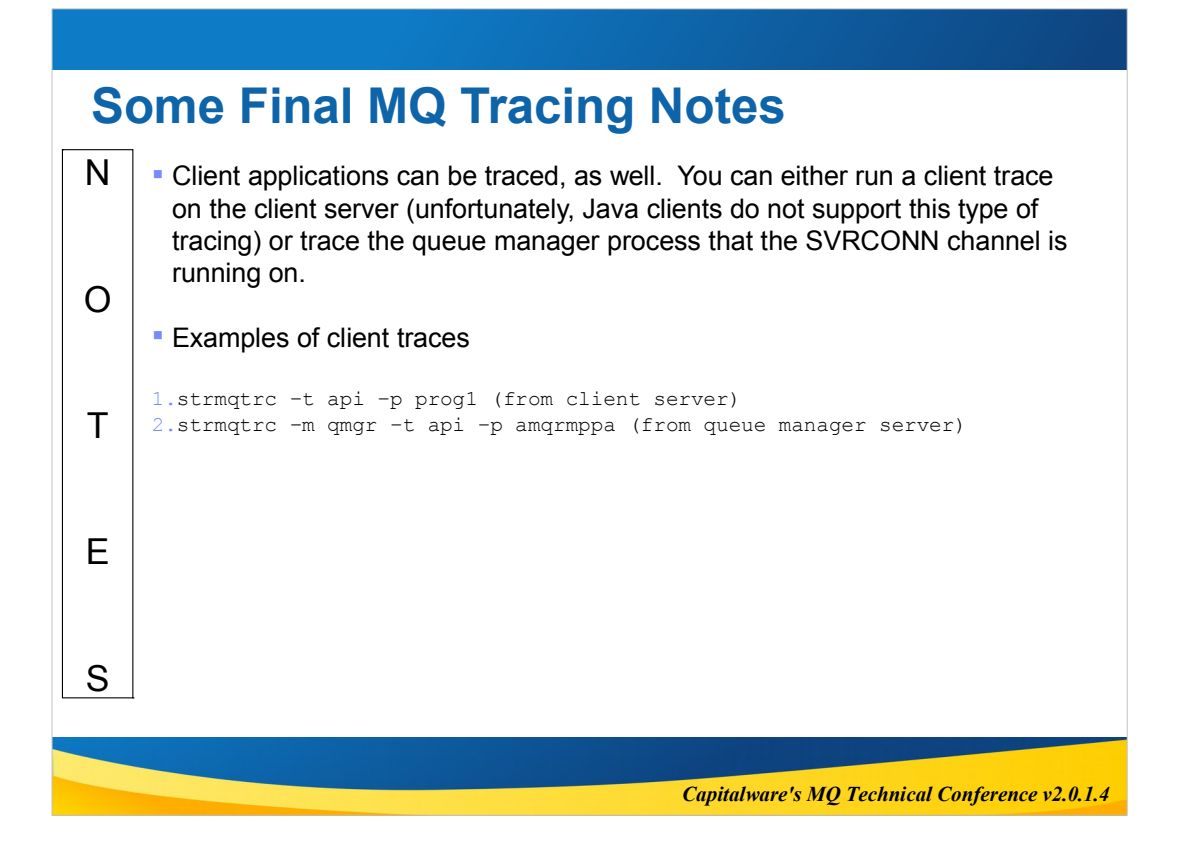

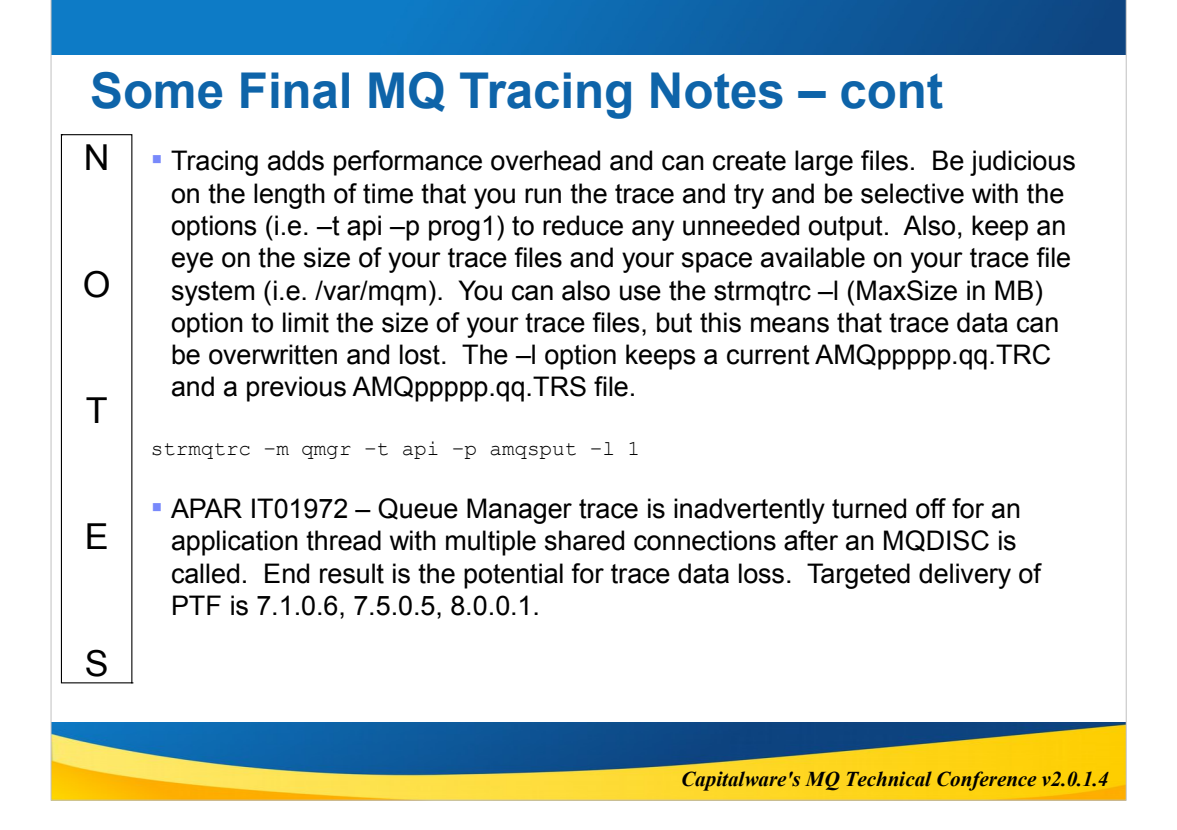

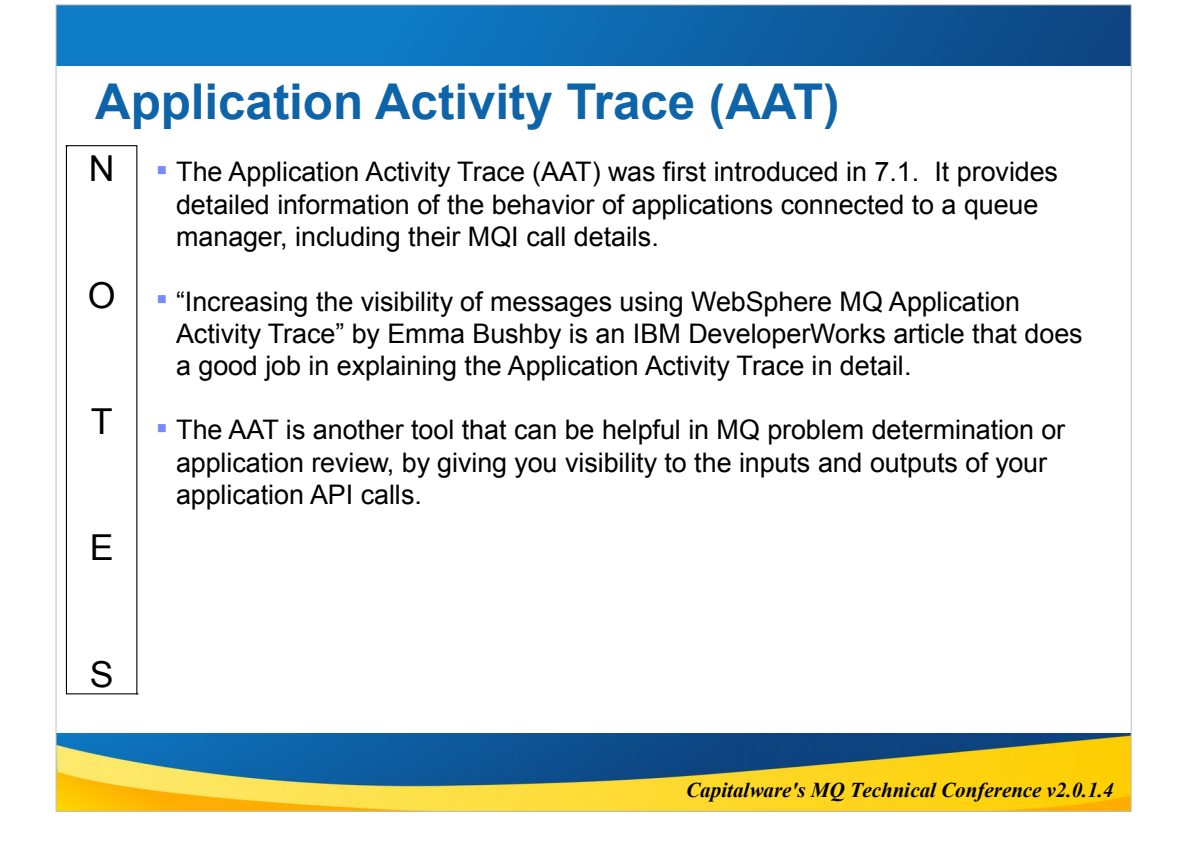

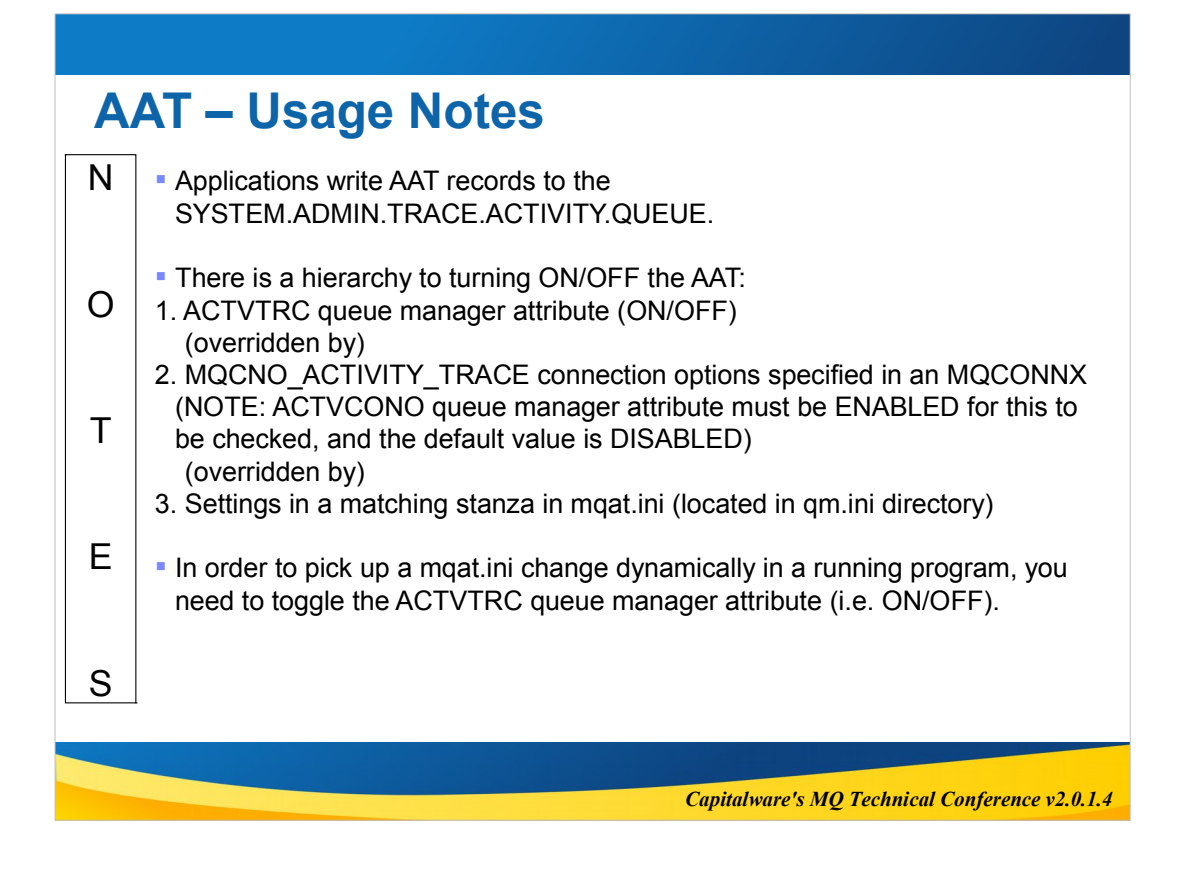

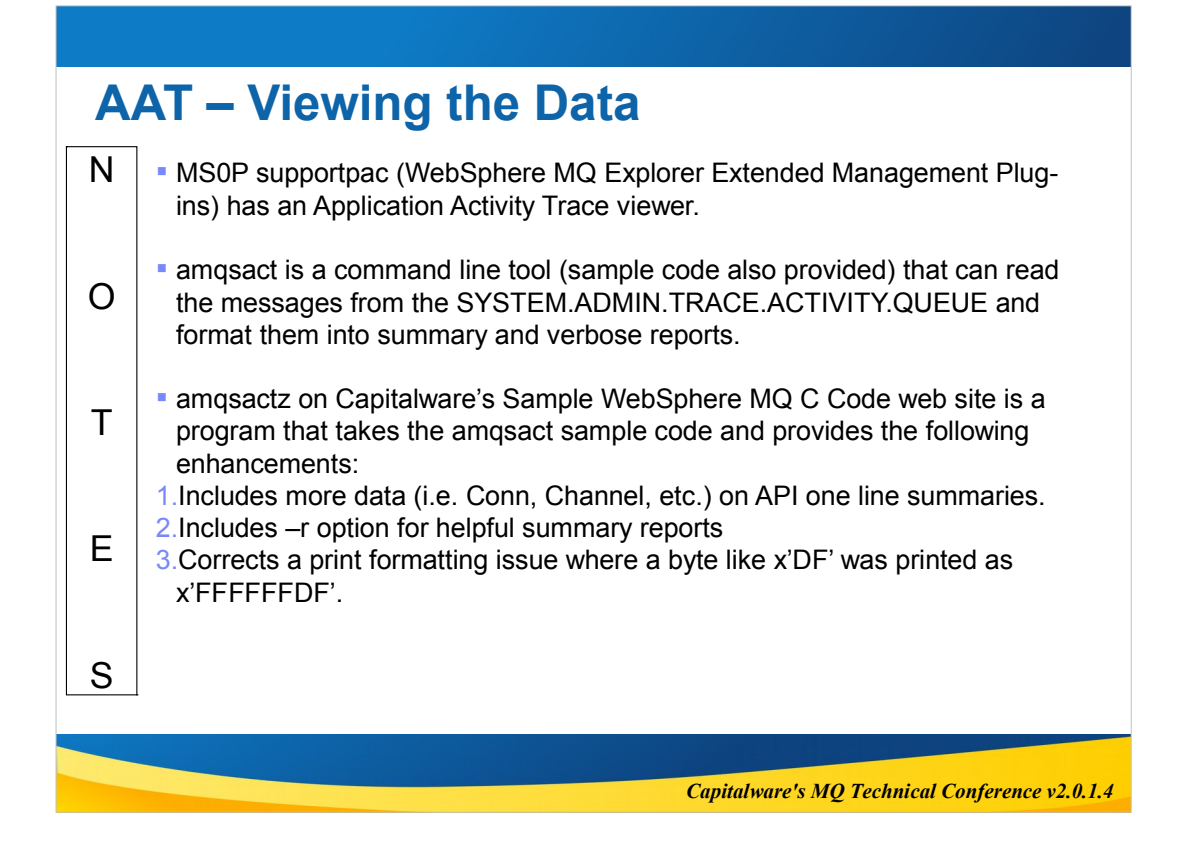

#### N O T E S **AAT – amqsputc example** 1) Add an ApplicationTrace stanza for amqsputc to the mqat.ini to turn on AAT tracing. ApplicationTrace: # Application specific settings stanza<br> ApplClass=ALL # Application type # Application type # Values: (USER | MCA | ALL) # Default: USER ApplName=amqsputc # Application name (may be wildcarded) (matched to app name without path) # Default: \* Trace=ON  $#$  Activity trace switch for application # Values: ( ON | OFF ) # Default: OFF ActivityInterval=0 # Time interval between trace messages ActivityCount=0 # Default: 0<br>
ActivityCount=0 # Default: 0<br>
# Default: 0<br>
# Number of operations between trace msgs<br>
# Values: 0-99999999 (0=off)<br>
# Pefault: 0<br>
TraceLevel=MEDIUM # Nalues: LOW | MEDIUM | HIGH<br>
# Default: M TraceMessageData=0 # Amount of message data traced # Values: 0-104857600 # Default: 0

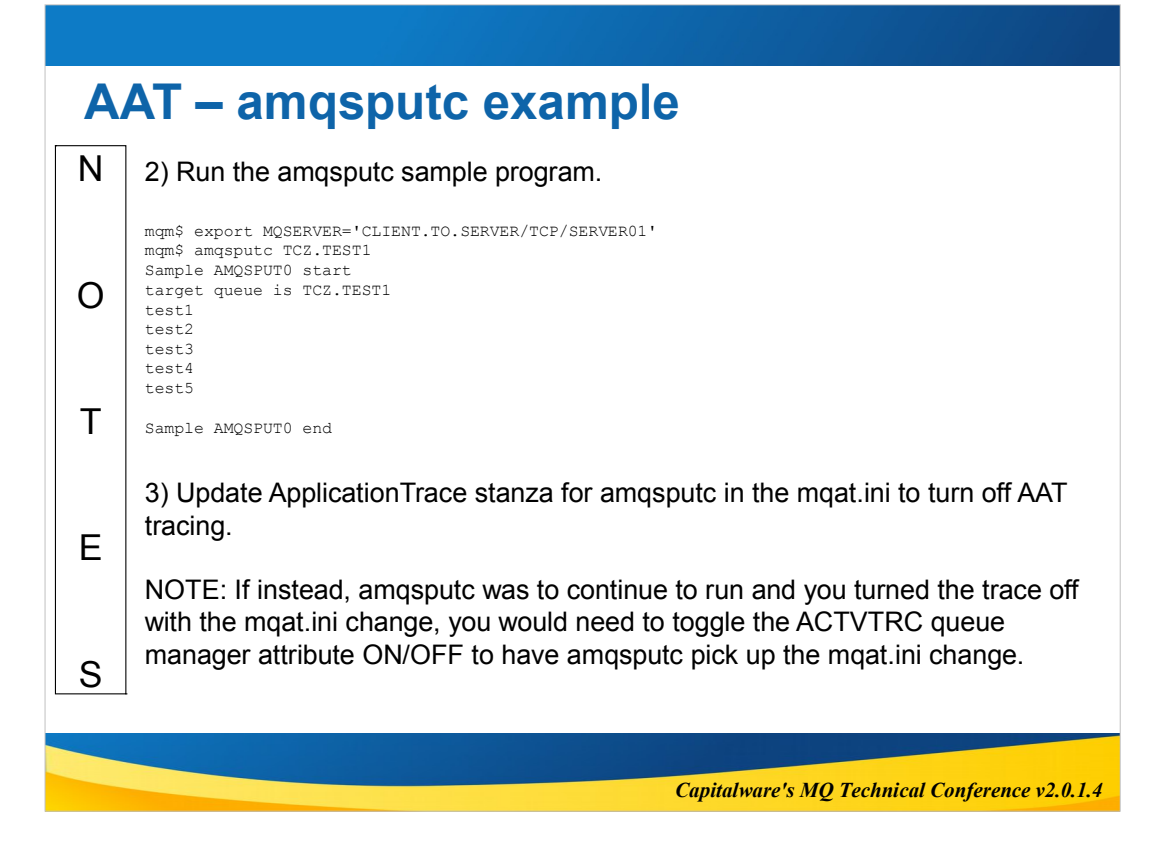

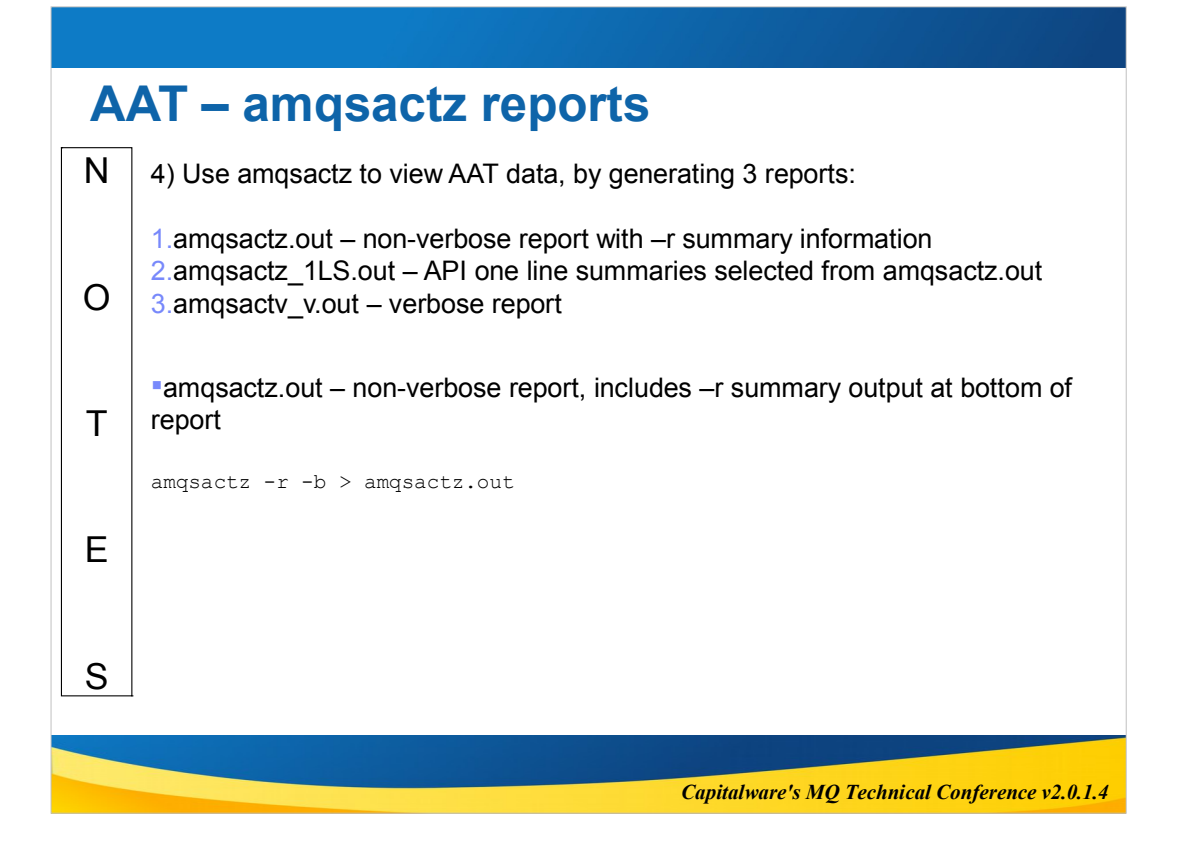

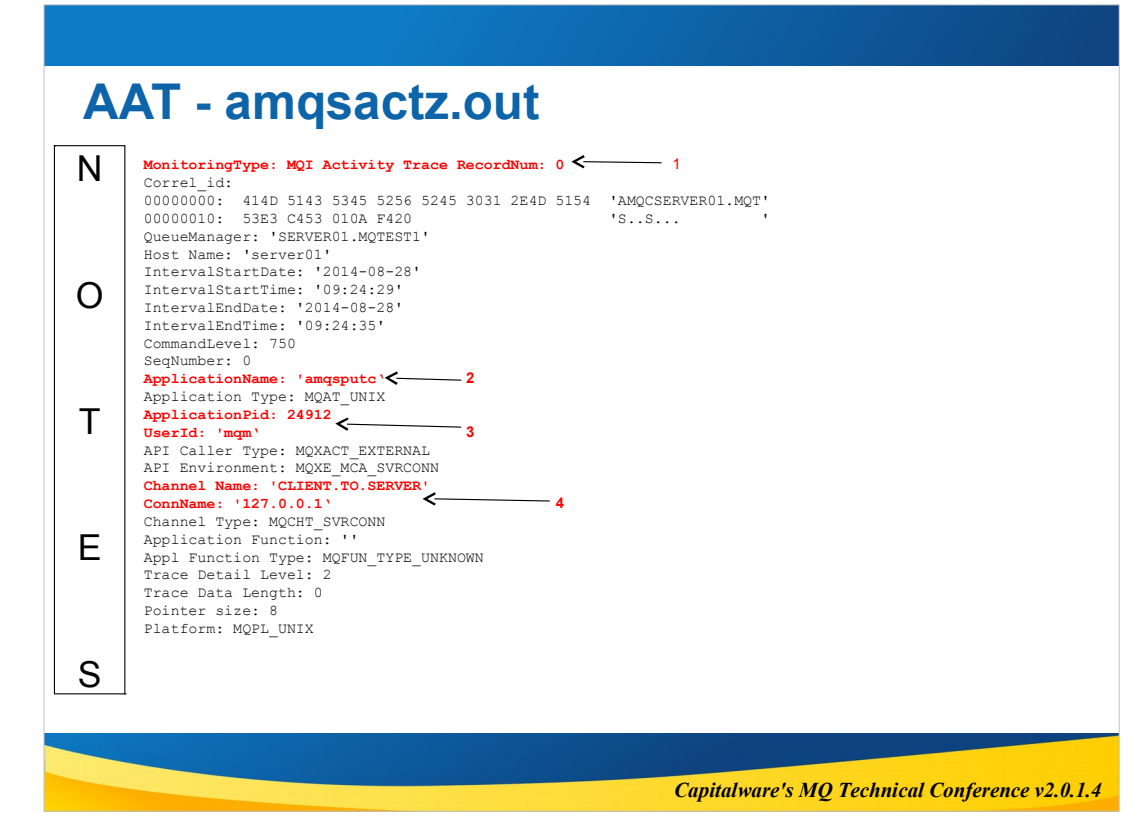

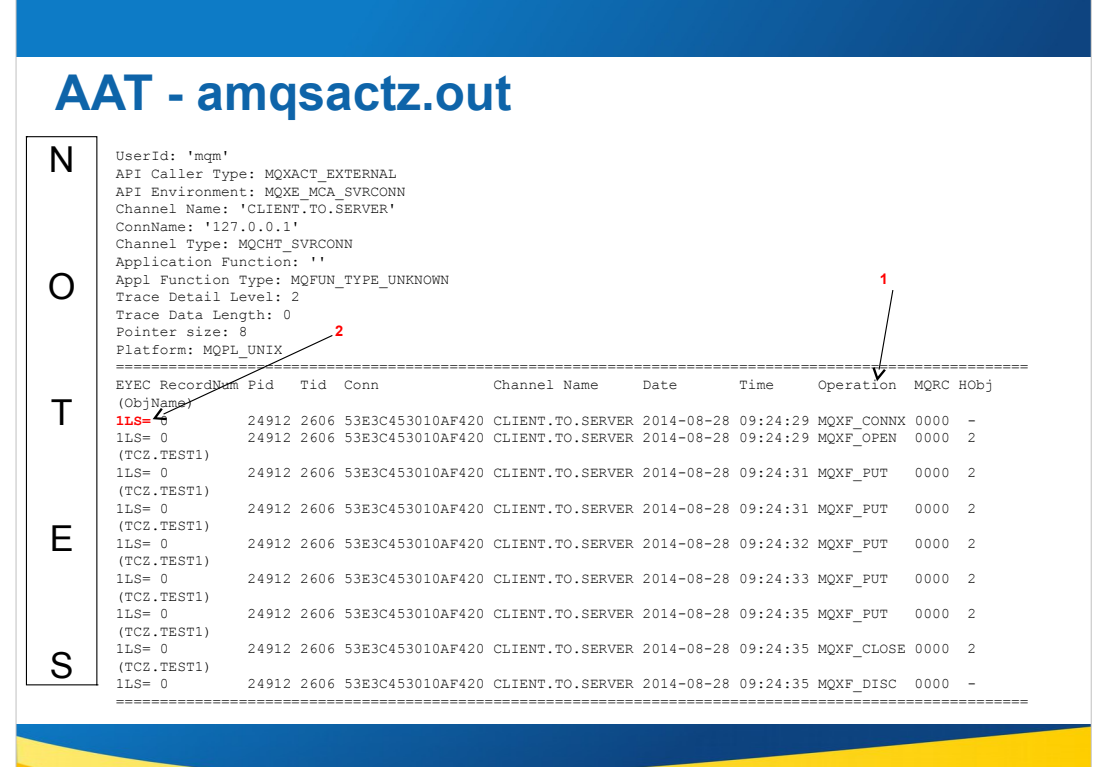

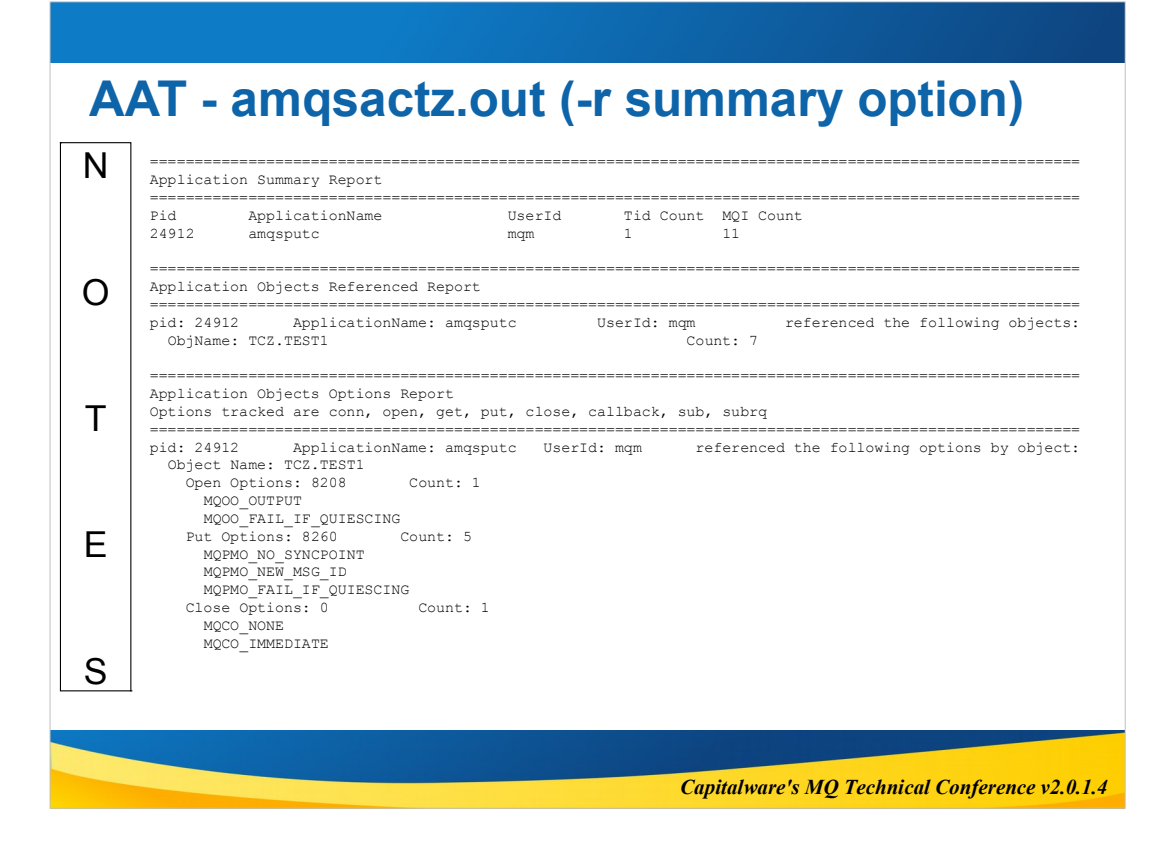

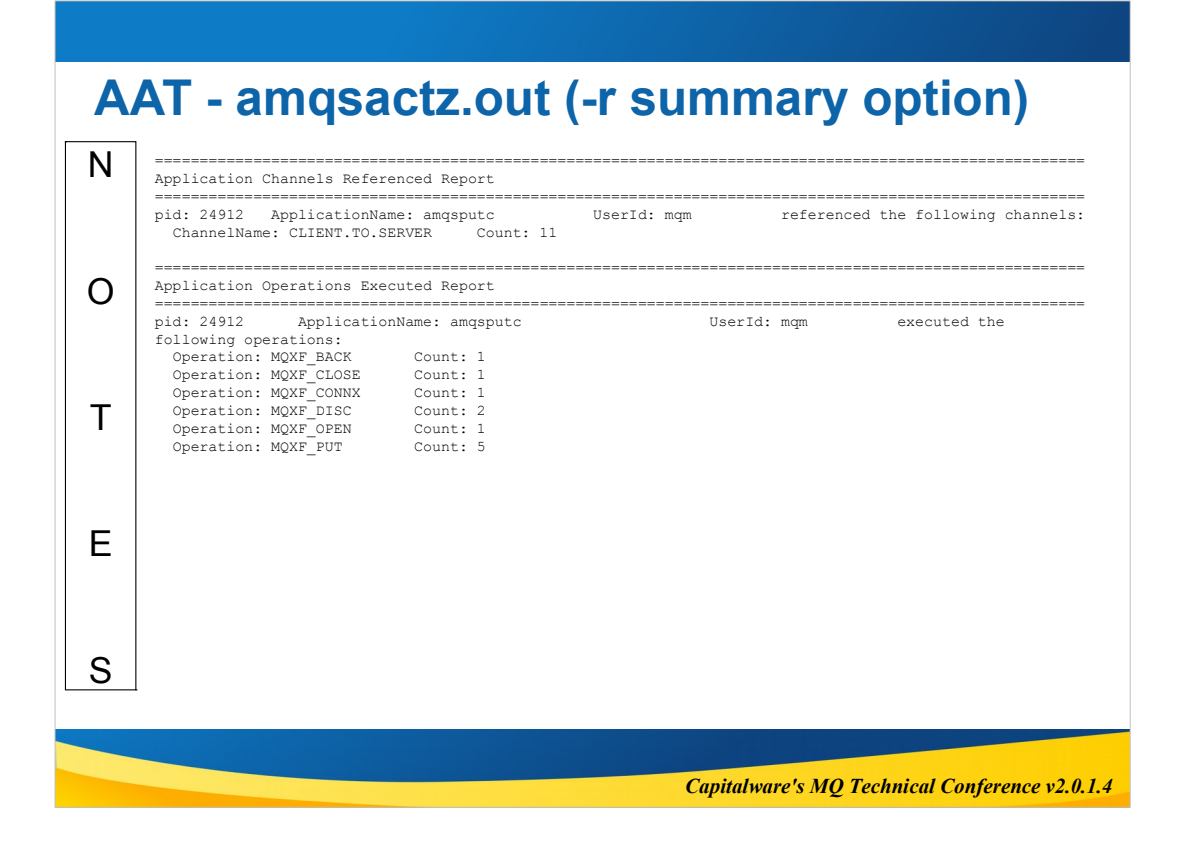

### *Capitalware's MQ Technical Conference v2.0.1.4* N O T E S **AAT - amqsactz.out (-r summary option)** ======================================================================================================== Application Operations Options Report Options tracked are conn, open, get, put, close, callback, sub, subrq ======================================================================================================== UserId: mqm referenced the following options by operations: Operation: MQXF\_CLOSE Close Options: 0 Count: 1 MQCO\_NONE MQCO\_IMMEDIATE Operation: MQXF\_CONNX<br>
Connect Options: 320<br>
MQCNO\_HANDLE\_SHARE\_BLOCK<br>
MQCNO\_SHARED\_BINDING<br>
Operation: MQXF\_OPEN<br>
Operation: MQXF\_OPEN<br>
Operation: MQXF\_PUT<br>
PATOLO\_PATL\_IF\_QUIESCING<br>
MQCO\_PATL\_IF\_QUIESCING<br>
MQPMO\_NO\_SYNCP

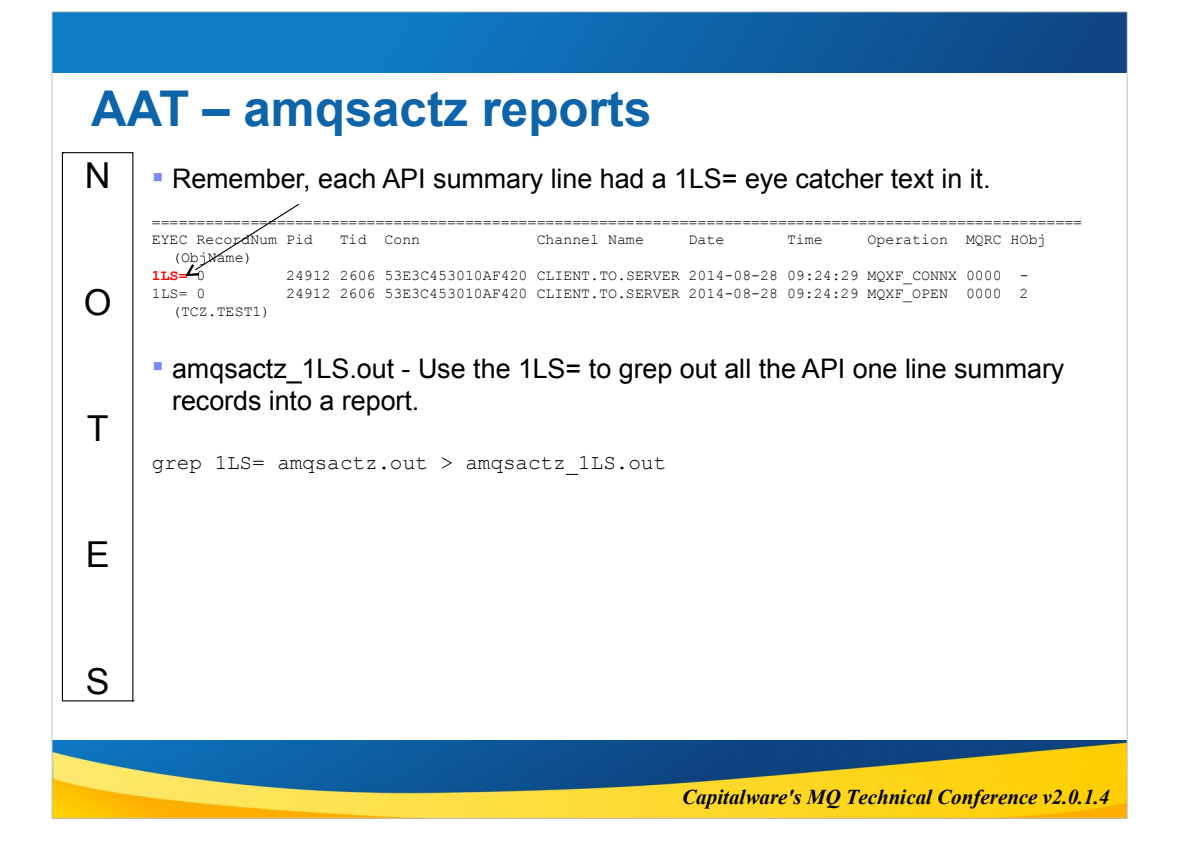

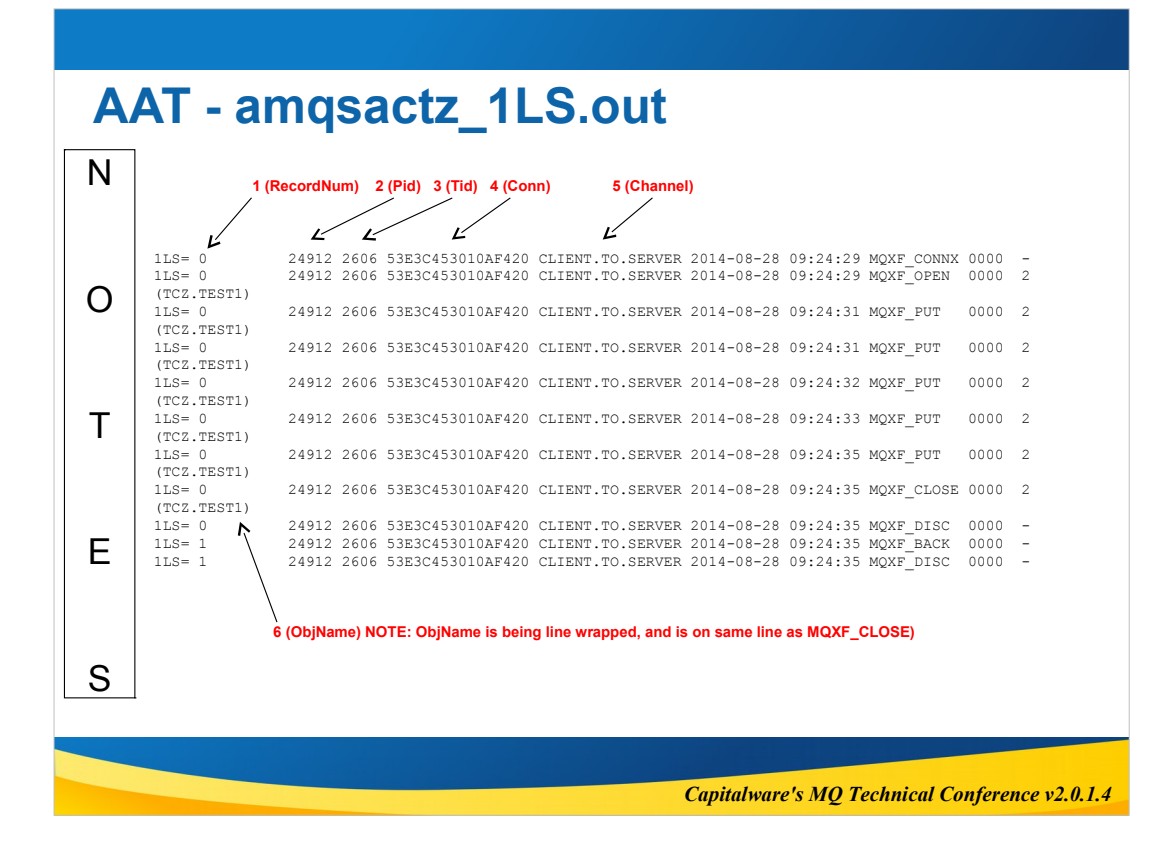

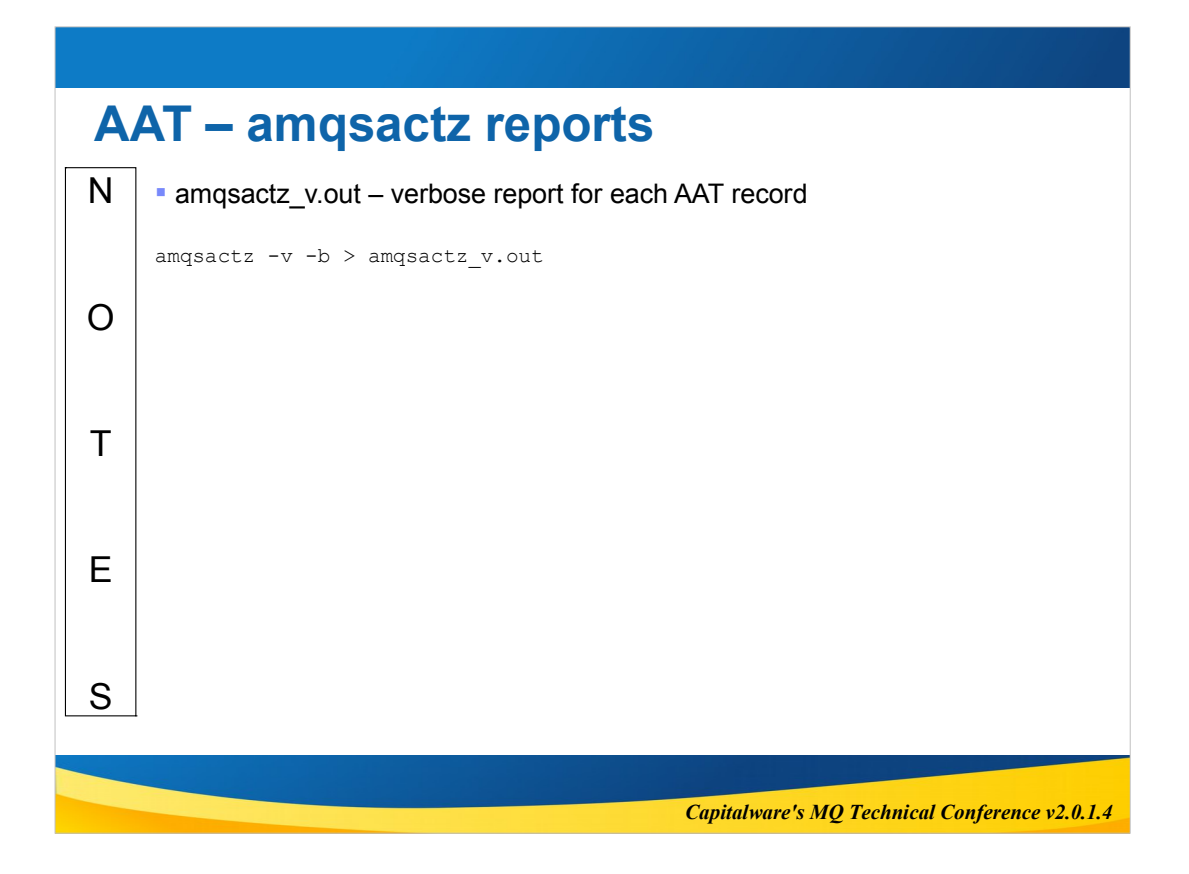

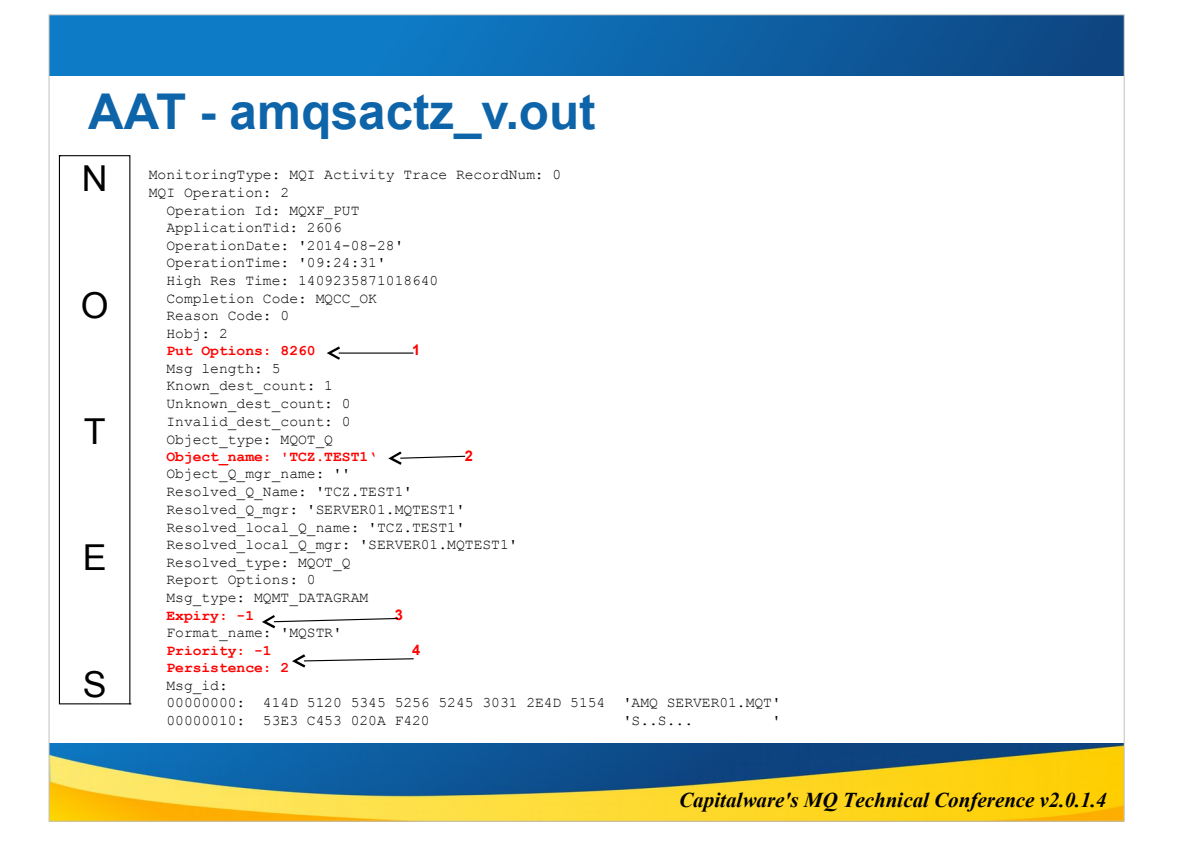

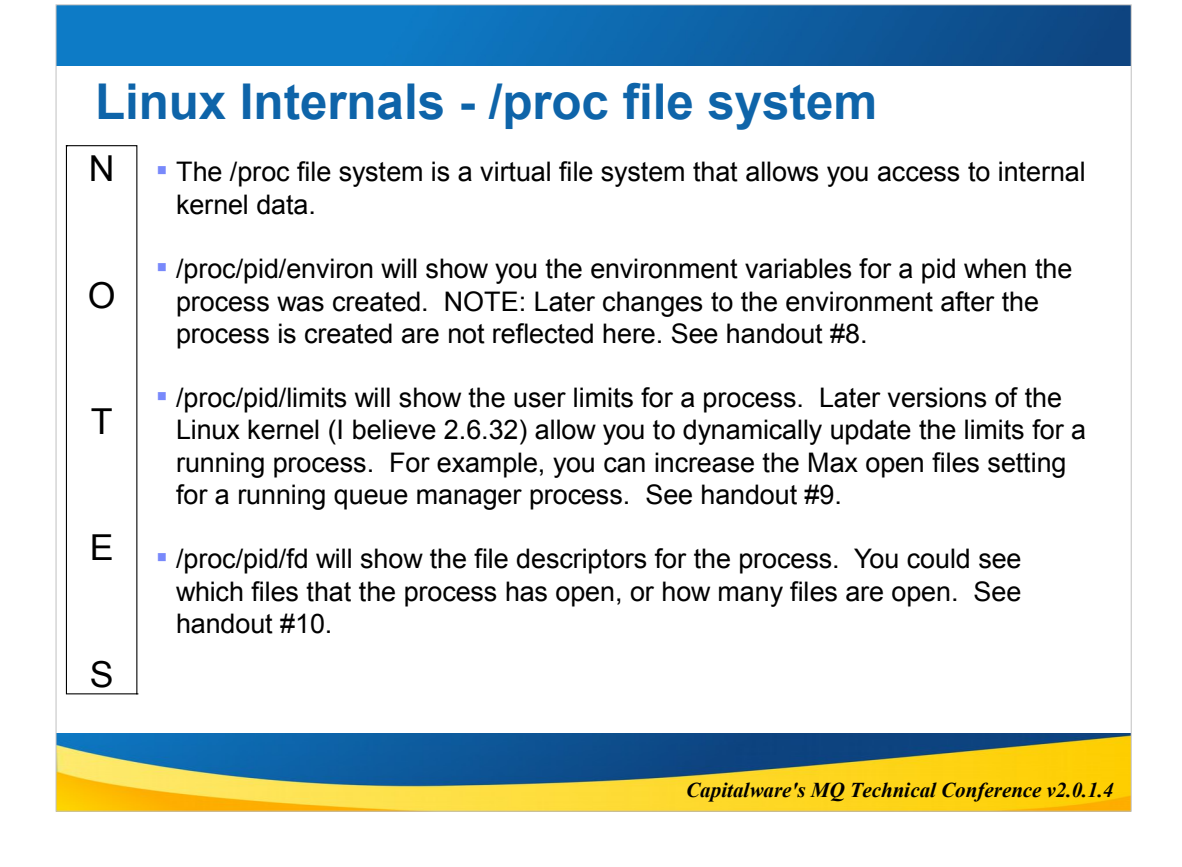

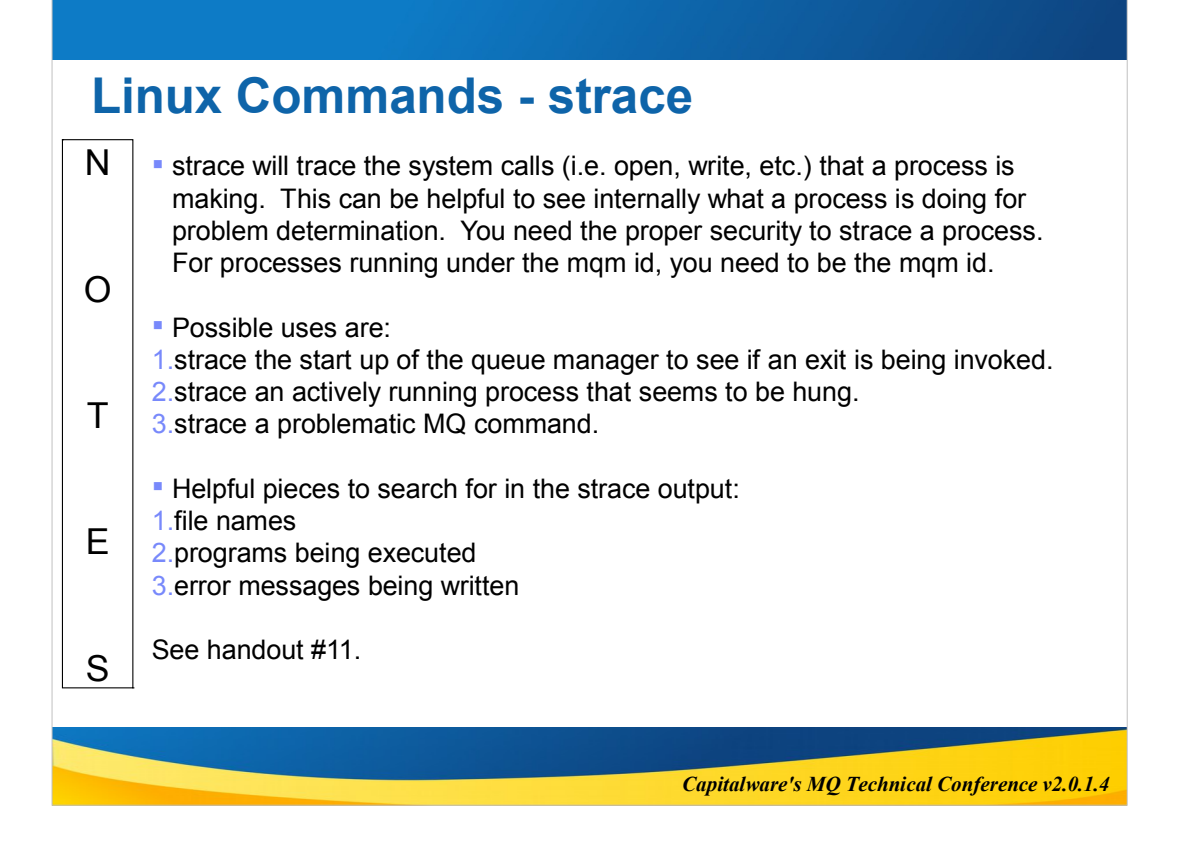

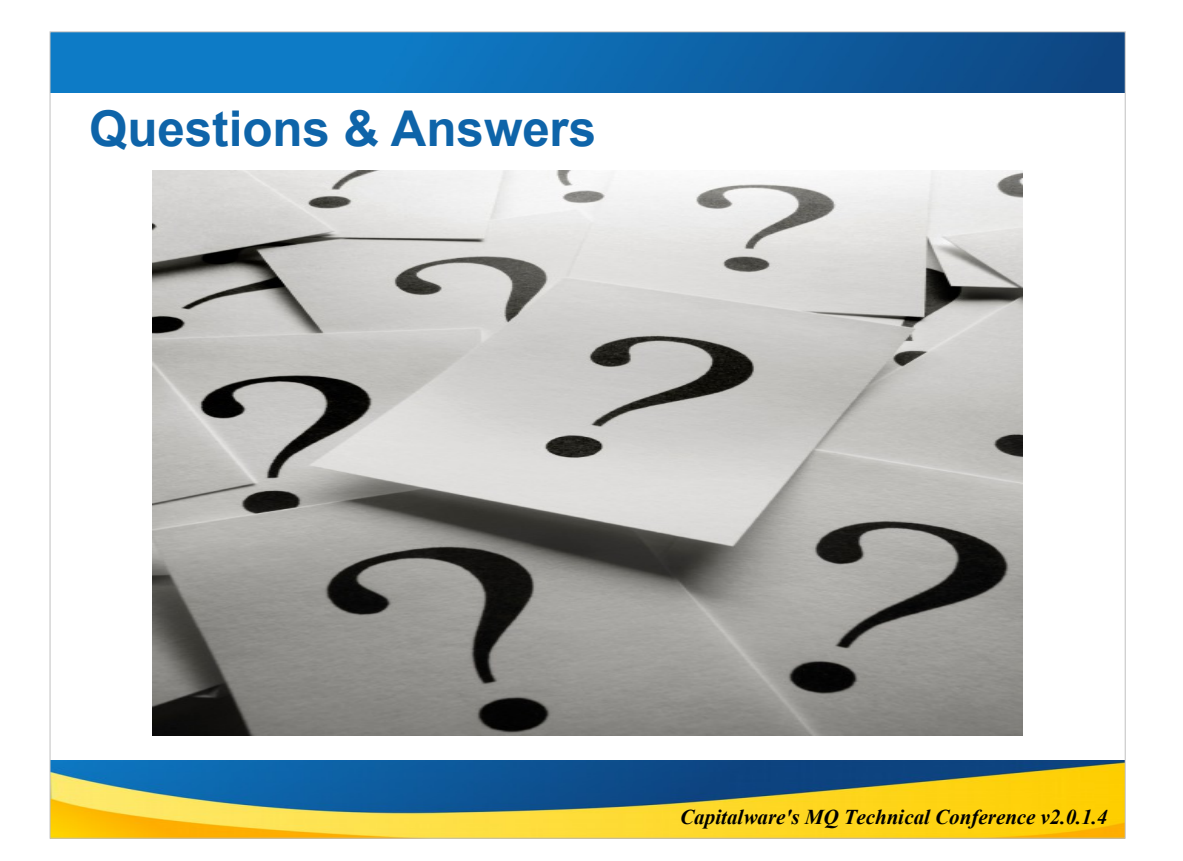